Ważne dla wersji oprogramowania: 1.02.01

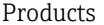

## Instrukcja obsługi symulatora Memocheck Sim CYP03D

Przyrząd do legalizacji i analizy punktów pomiarowych

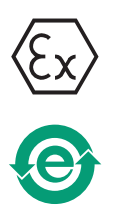

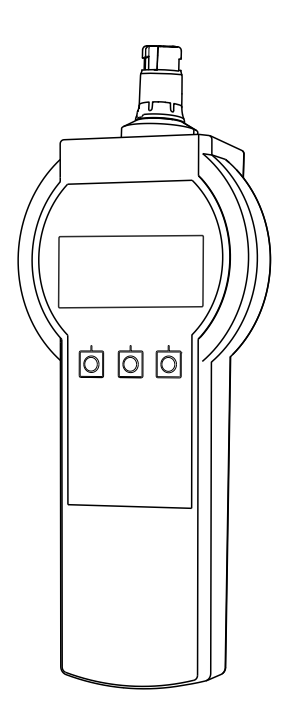

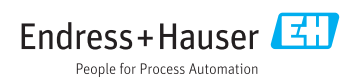

## <span id="page-1-0"></span>Deklaracja zgodności

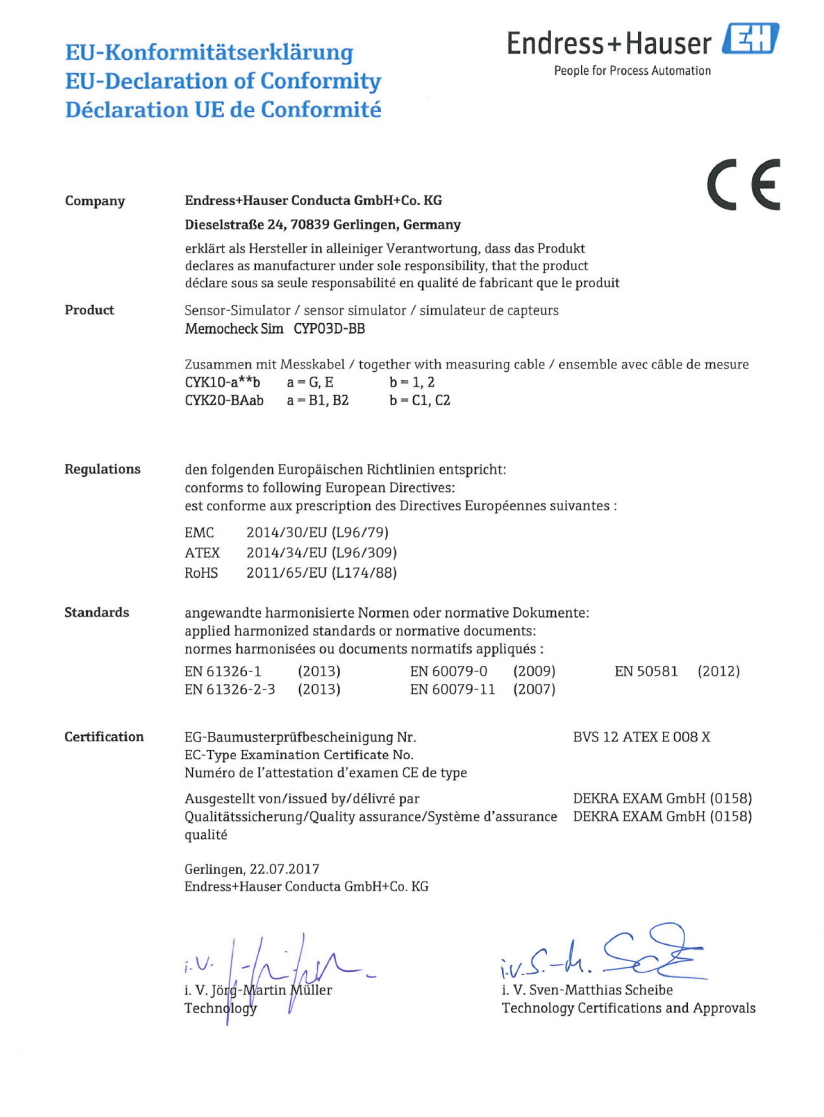

EC\_00388\_02.16

## Spis treści

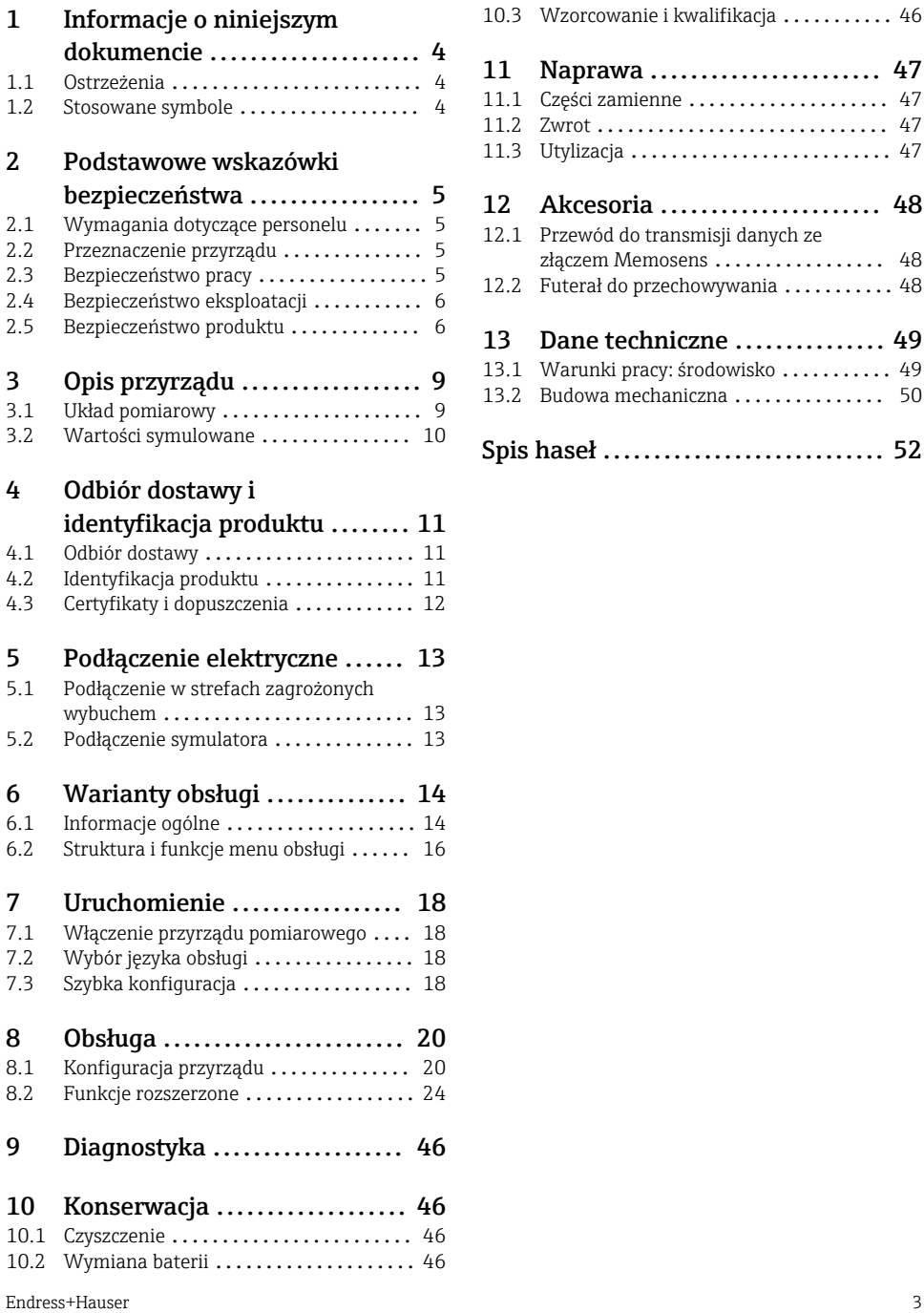

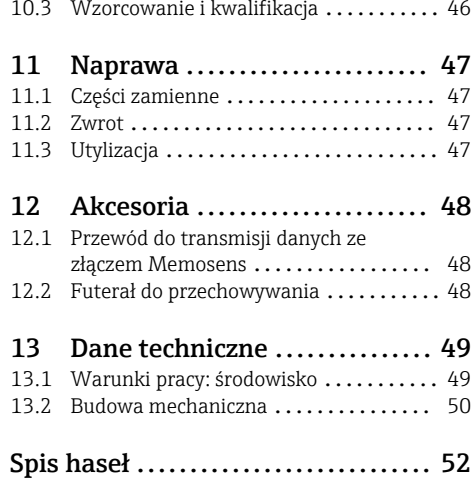

## <span id="page-3-0"></span>1 Informacje o niniejszym dokumencie

## 1.1 Ostrzeżenia

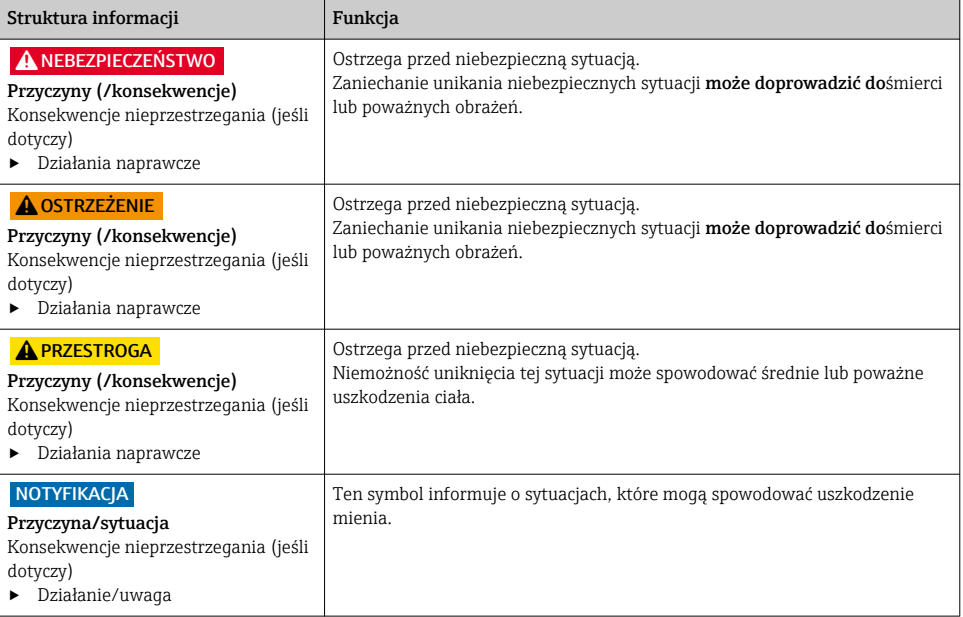

## 1.2 Stosowane symbole

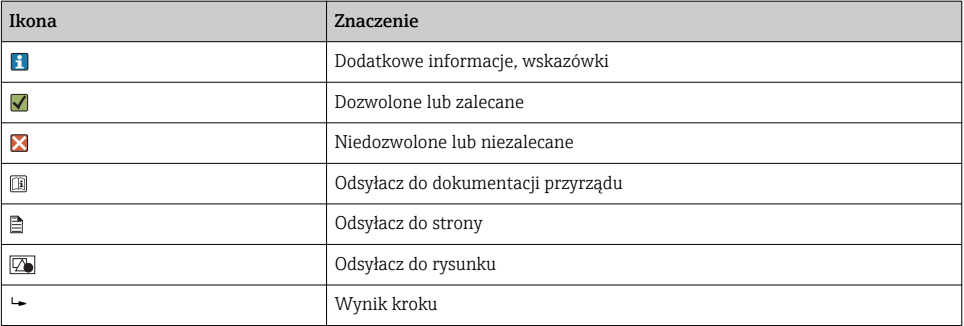

## <span id="page-4-0"></span>2 Podstawowe wskazówki bezpieczeństwa

### 2.1 Wymagania dotyczące personelu

- Montaż mechaniczny, podłączenie elektryczne, uruchomienie i konserwacja urządzenia mogą być wykonywane wyłącznie przez wykwalifikowany personel techniczny.
- Personel techniczny musi posiadać zezwolenie operatora zakładu na wykonywanie określonych czynności.
- Podłączenie elektryczne może być wykonywane wyłącznie przez elektryka.
- Personel ten jest zobowiązany do uważnego zapoznania się z niniejszą instrukcją obsługi oraz do przestrzegania zawartych w niej zaleceń.
- Awarie punktu pomiarowego mogą być naprawiane wyłącznie przez upoważniony i przeszkolony personel.

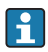

Naprawy nie opisane w niniejszej instrukcji mogą być wykonywane wyłącznie w zakładzie produkcyjnym lub przez serwis Endress+Hauser.

## 2.2 Przeznaczenie przyrządu

Memocheck Sim CYP03D to przyrząd do legalizacji i analizy punktów pomiarowych. Umożliwia on symulację zdefiniowanych przez użytkownika wartości mierzonych i błędów dla wszystkich czujników wykorzystujących technologię Memosens.

#### Główne obszary zastosowań to:

- Przemysł chemiczny i inżynieria procesowa
- Przemysł spożywczy, farmaceutyczny i biotechnologia
- Branża wodno-ściekowa
- Strefy zagrożone wybuchem

Użytkowanie przyrządu w sposób inny, niż opisany w niniejszej instrukcji, stwarza zagrożenie bezpieczeństwa osób oraz układu pomiarowego i z tego powodu jest niedopuszczalne.

Producent nie bierze żadnej odpowiedzialności za szkody spowodowane niewłaściwym zastosowaniem lub zastosowaniem niezgodnym z przeznaczeniem.

## 2.3 Bezpieczeństwo pracy

Użytkownik zobowiązany jest do przestrzegania następujących wytycznych warunkujących bezpieczeństwo:

- Wskazówki montażowe
- Lokalne normy i przepisy
- Przepisy dotyczące ochrony przeciwwybuchowej

#### Kompatybilność elektromagnetyczna

- Przyrząd został przetestowany pod kątem kompatybilności elektromagnetycznej zgodnie z aktualnymi normami międzynarodowymi obowiązującymi dla zastosowań przemysłowych.
- Kompatybilność elektromagnetyczna dotyczy wyłącznie urządzenia, które zostało podłączone zgodnie ze wskazówkami podanymi w niniejszej instrukcji obsługi.

## <span id="page-5-0"></span>2.4 Bezpieczeństwo eksploatacji

#### Przed uruchomieniem punktu pomiarowego:

- 1. Sprawdzić, czy wszystkie połączenia są poprawne.
- 2. Należy sprawdzić, czy przewody elektryczne i podłączenia węży giętkich nie są uszkodzone.
- 3. Nie uruchamiać urządzeń uszkodzonych i zabezpieczyć je przed przypadkowym uruchomieniem.
- 4. Oznaczyć uszkodzone produkty jako wadliwe.

#### Podczas pracy:

‣ Jeśli uszkodzenia nie można usunąć: należy wyłączyć urządzenie z obsługi i zabezpieczyć przed możliwością przypadkowego uruchomienia.

### 2.5 Bezpieczeństwo produktu

#### 2.5.1 Nowoczesna technologia

Urządzenie zostało skonstruowane i przetestowane zgodnie z aktualnym stanem wiedzy technicznej i opuściło zakład producenta w stanie gwarantującym bezpieczną i niezawodną eksploatację. Spełnia ono obowiązujące przepisy i Normy Europejskie.

#### 2.5.2 Instrukcje dotyczące bezpieczeństwa dla urządzeń elektrycznych stosowanych w strefach zagrożonych wybuchem

Układ połączenia indukcyjnego czujnika z przewodem pomiarowym wykonany w technologii Memosens składa się z:

- Przyrządu Memocheck Sim CYP03D (technologia Memosens)
- Przewodu pomiarowego CYK10

Technologia Memosens jest dopuszczona do aplikacji pomiarowych w atmosferach wybuchowych zgodnie z:

- certyfikatem IECEx: IECEx BVS 12.0007
- certyfikatem ATEX: BVS 12 ATEX E 008 z późniejszymi zmianami

Deklaracja zgodności WE stanowi integralną część niniejszej Instrukcji obsługi.

Memocheck Sim CYP03D jest zasilany przez trzy baterie alkaliczne o całkowitym napięciu znamionowym 4,5 V.

▶ Stosować wyłącznie następujące typy baterii!

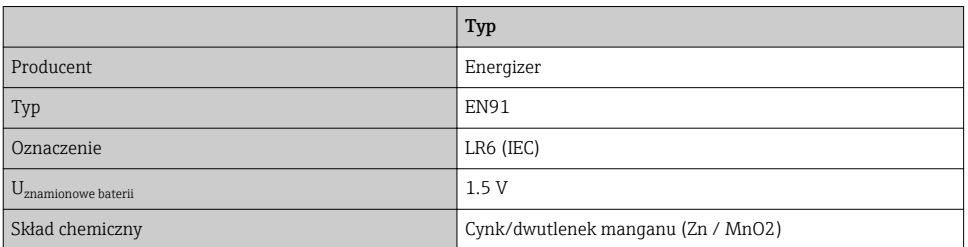

- ▶ Nie otwierać przyrządu Memocheck Sim CYP03D w strefach zagrożonych wybuchem.
- ‣ Przed uruchomieniem przyrządu Memocheck Sim CYP03D należy upewnić się, że komora baterii jest dokładnie zamknięta na śrubę.
- ‣ Maksymalna dopuszczalna długość przewodu wynosi 100 m (330 ft).
- ‣ Należy zwrócić uwagę na wymagania dotyczące instalacji elektrycznych w atmosferach wybuchowych (PN-EN 60079-14).
- ‣ Przewodząca powłoka ochronna na urządzeniu jest zgodna z koncepcją iskrobezpieczeństwa. Należy upewnić się, że w powłoce ochronnej nie występują uszkodzenia o powierzchni powyżej 4 cm<sup>2</sup>.
	- Czujniki cyfrowe i symulatory z dopuszczeniem do stosowania w strefach zagrożonych wybuchem, wykorzystujące technologię Memosens są oznaczone czerwonopomarańczowym pierścieniem w głowicy wtykowej.

#### IECEx

Podłączając iskrobezpieczny cyfrowy symulator Memocheck Sim CYP03D do iskrobezpiecznego wejścia czujnika przetwornika Liquiline M CM42 z dopuszczeniem IECEx (IECEx TUR 11.0007X) lub iskrobezpiecznego wejścia czujnika Memosens z dopuszczeniem IECEx, należy:

stosować wyłącznie następujące przewody pomiarowe z dopuszczeniem IECEx:

- $\bullet$  CYK10-G\*\*\* (IECEx BVS 11.0052X)
- lub przewód pomiarowy Memosens z dopuszczeniem IECEx, o identycznej konstrukcji, technologii i funkcjonalności.
- ‣ Podłączenie elektryczne należy wykonać zgodnie ze schematem połączeń elektrycznych.
- ‣ Maksymalne parametry wejścia Memosens przetwornika podano niżej. W szczególności, skuteczna indukcyjność i pojemność wewnętrzna iskrobezpiecznego wyjścia czujnika nie powinny przekraczać niżej podanych wartości:

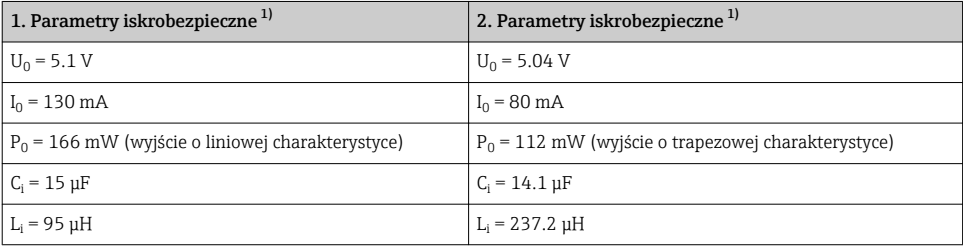

1) Iskrobezpieczne parametry podłączeń elektrycznych

#### ATEX

Podłączając iskrobezpieczny cyfrowy symulator czujnika Memocheck Sim CYP03D do iskrobezpiecznego wejścia czujnika przetwornika Liquiline M CM42 z dopuszczeniem ATEX lub iskrobezpiecznego wejścia czujnika Memosens z dopuszczeniem ATEX, należy: stosować wyłącznie następujące przewody pomiarowe z dopuszczeniem ATEX:

- CYK10-G\*\*\* (BVS 04 ATEX E 121 X z późniejszymi zmianami)
- lub przewód pomiarowy Memosens z dopuszczeniem ATEX, o identycznej konstrukcji, technologii i funkcjonalności.
- ‣ Podłączenie elektryczne należy wykonać zgodnie ze schematem połączeń elektrycznych.
- ‣ Maksymalne parametry wejścia Memosens przetwornika podano niżej. W szczególności, skuteczna indukcyjność i pojemność wewnętrzna iskrobezpiecznego wyjścia czujnika nie powinny przekraczać niżej podanych wartości:

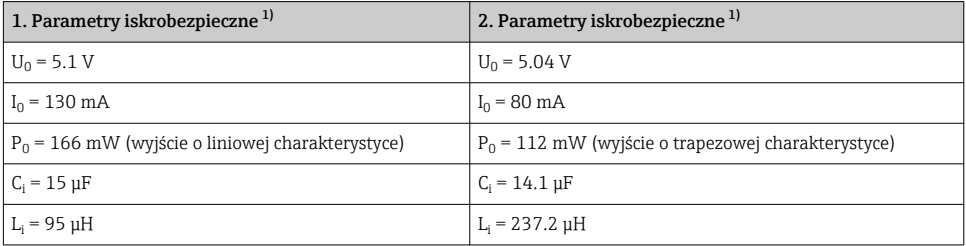

1) Iskrobezpieczne parametry podłączeń elektrycznych

#### *Klasy temperaturowe*

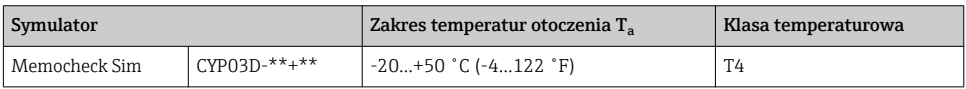

Jeżeli temperatury otoczenia podane powyżej nie zostaną przekroczone, przy symulatorze nie wystąpią temperatury wkraczające poza zakres określony dla danej klasy temperaturowej.

### CSA

‣ Należy zwrócić uwagę na dokumentację i schematy instalacyjne ATEX do obszarów zagrożonych wybuchem dla przetwornika.

#### 2.5.3 Bezpieczeństwo systemów IT

Gwarancja producenta jest udzielana wyłącznie wtedy, gdy urządzenie jest zainstalowane i użytkowane zgodnie z instrukcją obsługi. Urządzenie posiada mechanizmy zabezpieczające przed przypadkową zmianą ustawień.

Użytkownik powinien wdrożyć środki bezpieczeństwa systemów IT, zgodne z obowiązującymi u niego standardami bezpieczeństwa, zapewniające dodatkową ochronę urządzenia i przesyłu danych do/z urządzenia.

## <span id="page-8-0"></span>3 Opis przyrządu

### 3.1 Układ pomiarowy

Kompletny układ pomiarowy symulacji czujnika składa się z:

- Memocheck Sim CYP03D
- przetwornika pomiarowego z technologią Memosens n. p. Liquiline M CM42 lub Liquiline  $CM44x$
- przewodu CYK10 do transmisji danych ze złączem Memosens

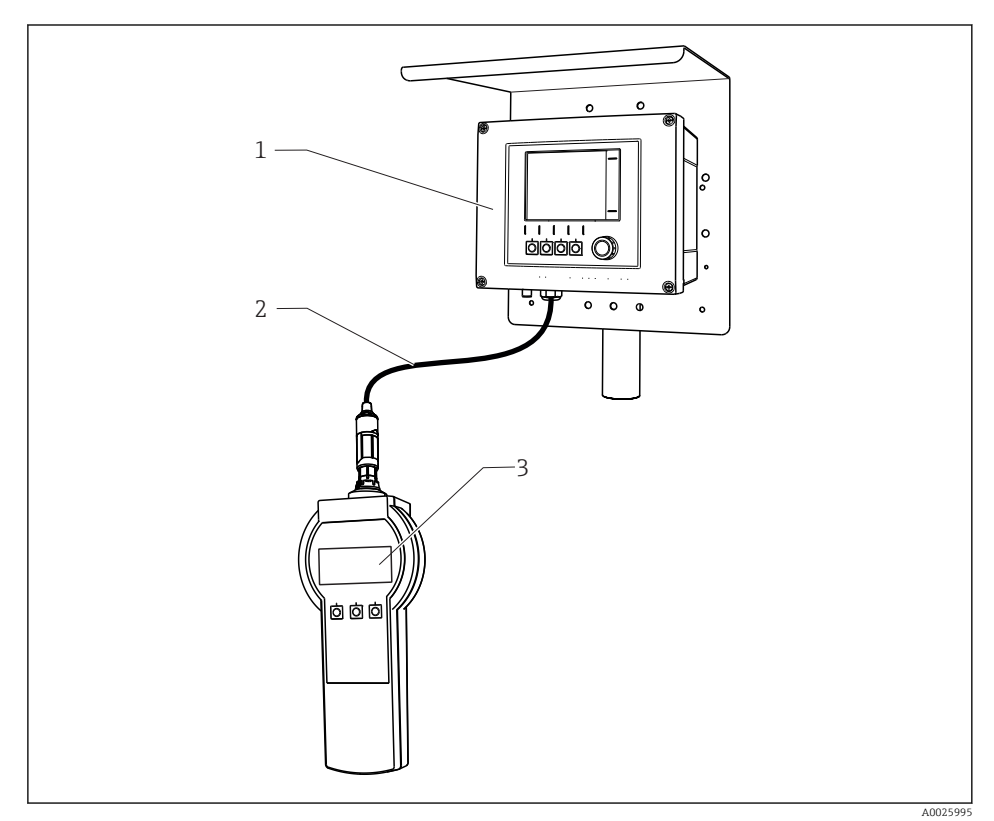

 *1 Układ pomiarowy z symulatorem Memocheck Sim CYP03D*

- *1 Przetwornik Liquiline CM44x*
- *2 CYK10, przewód pomiarowy do transmisji danych w technologii Memosens*
- *3 Symulator Memocheck Sim CYP03D*

## <span id="page-9-0"></span>3.2 Wartości symulowane

Za pomocą symulatora Memocheck Sim CYP03D można wykonywać symulację następujących parametrów:

- Wartości symulowane
	- Główne wartości mierzone
	- Surowe wartości mierzone
	- Temperatura
- Parametr
	- pH (el. szklana) (pH glass)
	- pH (el. szklana) , czujnik SIL (pH glass SIL)
	- pH ISFET (pH Isfet)
	- Potencjał redoks (ORP)
	- Czujniki pH/ redoks (pH + ORP)
	- Przewodność kondukcyjna (Cond c)
	- Przewodność kondukcyjna, czujnik 4-elektrodowy (Cond c 4-pol)
	- Przewodność indukcyjna (Cond i)
	- Tlen (pomiar amperometryczny) (Oxygen (amp.))
	- Tlen (pomiar optyczny), Memosens (Oxygen (opt.Memo.))
	- Tlen (pomiar optyczny), przewód stały (Oxy. (opt.fixed))
	- Chlor (Chlorine (CCS142D))
	- Wolny chlor (Free chlorine)
	- Ditlenek chloru (Chlorine dioxide)
	- Chlor całkowity (Total chlorine)
	- Mętność (Turbidity)
	- Azotany (Nitrate)
	- Absorbancja (SAC)
- Wartości symulowane głównych wartości mierzonych można wybierać w zakresie określonym w specyfikacji danego czujnika
- Powtarzalna rampa z dowolnie ustawianym przyrostem
- Błąd, np.  pęknięcie elektrody szklanej, alarm i ostrzeżenie
- Wartości kalibracyjne

Wszystkie wartości można dowolnie skonfigurować, tak aby odpowiadały rzeczywistemu procesowi. Parametry wymienione wyżej są wyświetlane na przetwornikach.

## <span id="page-10-0"></span>4 Odbiór dostawy i identyfikacja produktu

### 4.1 Odbiór dostawy

- 1. Sprawdzić, czy opakowanie nie jest uszkodzone.
	- Powiadomić dostawcę o wszelkich uszkodzeniach opakowania. Zatrzymać opakowanie, dopóki wszelkie związane z tym sprawy nie zostaną rozstrzygnięte.
- 2. Sprawdzić, czy zawartość nie uległa uszkodzeniu.
	- Powiadomić dostawcę o wszelkich uszkodzeniach zawartości. Zachować uszkodzone towary do czasu rozwiązania problemu.
- 3. Sprawdzić, czy dostawa jest kompletna i niczego nie brakuje.
	- Porównać dokumenty wysyłkowe z zamówieniem.
- 4. Zapakować przyrząd w taki sposób, aby był odpowiednio zabezpieczony przed uderzeniami i wilgocią na czas przechowywania i transportu.
	- Najlepszą ochronę zapewnia oryginalne opakowanie. Upewnić się, że warunki otoczenia są zgodne z wymaganiami.

W razie wątpliwości, prosimy o kontakt z dostawcą lub lokalnym biurem sprzedaży Endress +Hauser.

### 4.2 Identyfikacja produktu

#### 4.2.1 Tabliczka znamionowa

Na tabliczce znamionowej podane są następujące informacje o przyrządzie:

- Dane producenta
- Kod zamówieniowy
- Rozszerzony kod zamówieniowy
- Numer seryjny
- Warunki otoczenia i procesu
- Wartości wejściowe i wyjściowe
- Informacje i ostrzeżenia dotyczące bezpieczeństwa
- ‣ Należy porównać dane na tabliczce znamionowej z zamówieniem.

#### 4.2.2 Strona produktowa

www.endress.com/cyp03d

#### 4.2.3 Interpretacja kodu zamówieniowego przyrządu

Kod zamówieniowy oraz numer seryjny przyrządu jest zlokalizowany w następujących miejscach:

- Na tabliczce znamionowej
- W dokumentach przewozowych

#### <span id="page-11-0"></span>Dostęp do szczegółowych informacji o przyrządzie

- 1. Otworzyć stronę [www.endress.com](https://www.endress.com).
- 2. Wywołać wyszukiwanie na stronie (szkło powiększające).
- 3. Wpisać prawidłowy numer seryjny.
- 4. Znajdź.
	- $\rightarrow$  Struktura kodu zamówienia produktu pokazana jest w wyskakującym oknie.
- 5. Kliknąć na obrazek produktu w wyskakującym oknie.
	- ► Nowe okno (Device Viewer) otwiera się. W tym oknie wyświetlane są wszystkie informacje dotyczące Twojego urządzenia oraz dokumentacja tego produktu.

#### 4.2.4 Adres producenta

Endress+Hauser Conducta GmbH+Co. KG Dieselstraße 24 D-70839 Gerlingen

#### 4.2.5 Zakres dostawy

#### symulatora Memocheck Sim CYP03D

- symulatora Memocheck Sim CYP03D
- Instrukcja obsługi
- 1 świadectwo jakości, zgodnie z zamówieniem
- Przewód pomiarowy w wersji zgodnej z zamówieniem (opcja)
- Futerał do przechowywania CYP03D i przewodu pomiarowego (opcja)
- Świadectwo wzorcowania (opcja)

## 4.3 Certyfikaty i dopuszczenia

#### $431$  Znak CE

Wyrób spełnia wymagania zharmonizowanych norm europejskich. Jest on zgodny z wymogami prawnymi dyrektyw UE. Producent potwierdza wykonanie testów przyrządu z wynikiem pozytywnym poprzez umieszczenie na nim znaku  $\epsilon$ .

#### 4.3.2 Dopuszczenia Ex

#### symulatora Memocheck Sim CYP03D

- ATEX II 2G Ex ia IIC T4 Gb
- IECEx Ex ia IIC T4 Gb
- CSA IS NI Cl. I, Div. 1&2, Grupa A-D

<span id="page-12-0"></span>5 Podłączenie elektryczne

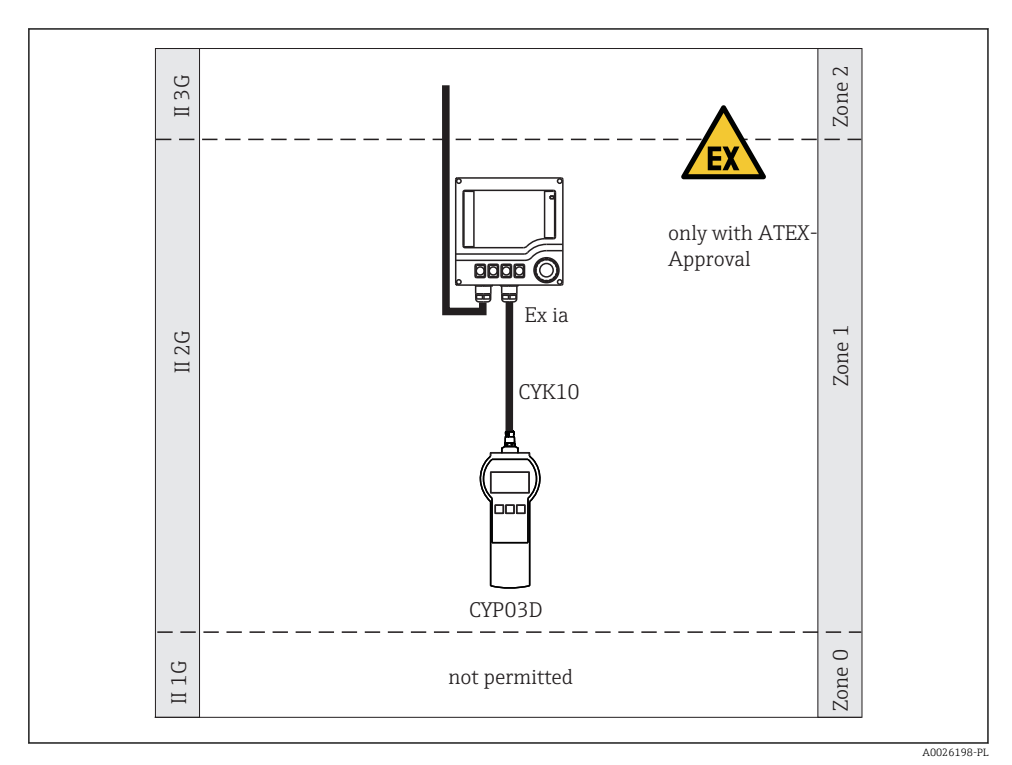

### 5.1 Podłączenie w strefach zagrożonych wybuchem

 *2 Praca w strefach zagrożonych wybuchem*

## 5.2 Podłączenie symulatora

Do podłączenia elektrycznego czujnika do przetwornika służy przewód pomiarowy CYK10.

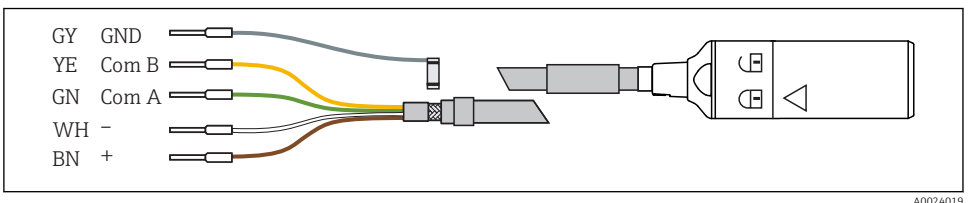

 *3 Przewód pomiarowy CYK10*

## <span id="page-13-0"></span>6 Warianty obsługi

## 6.1 Informacje ogólne

#### 6.1.1 Wyświetlacz

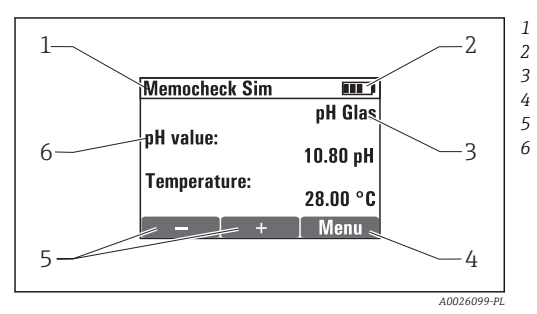

 *4 Wyświetlacz (np. tryb symulacji)*

### 6.1.2 Funkcje przycisków

*Ścieżka menu i/lub oznaczenie przyrządu*

*Stan baterii*

*Symulowany parametr*

*Funkcje przycisków programowalnych, np. menu Funkcje przycisków programowalnych, np. ⊞ i*  $\Box$ *Symulowana wartość głównej wartości mierzonej*

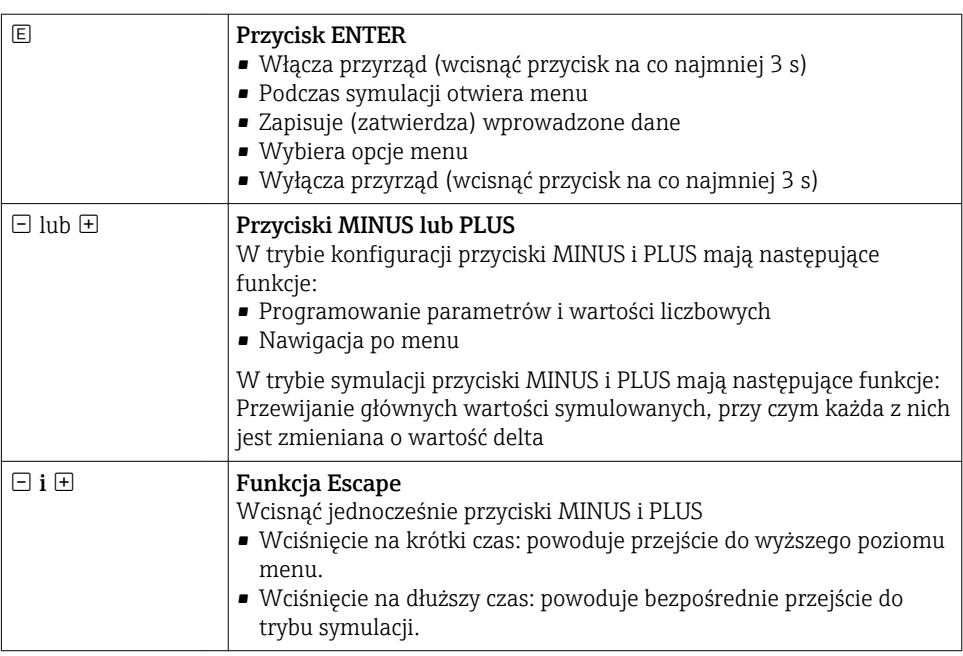

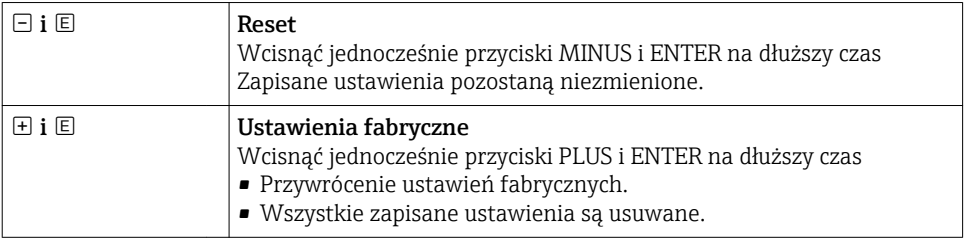

## <span id="page-15-0"></span>6.2 Struktura i funkcje menu obsługi

#### 6.2.1 Struktura menu

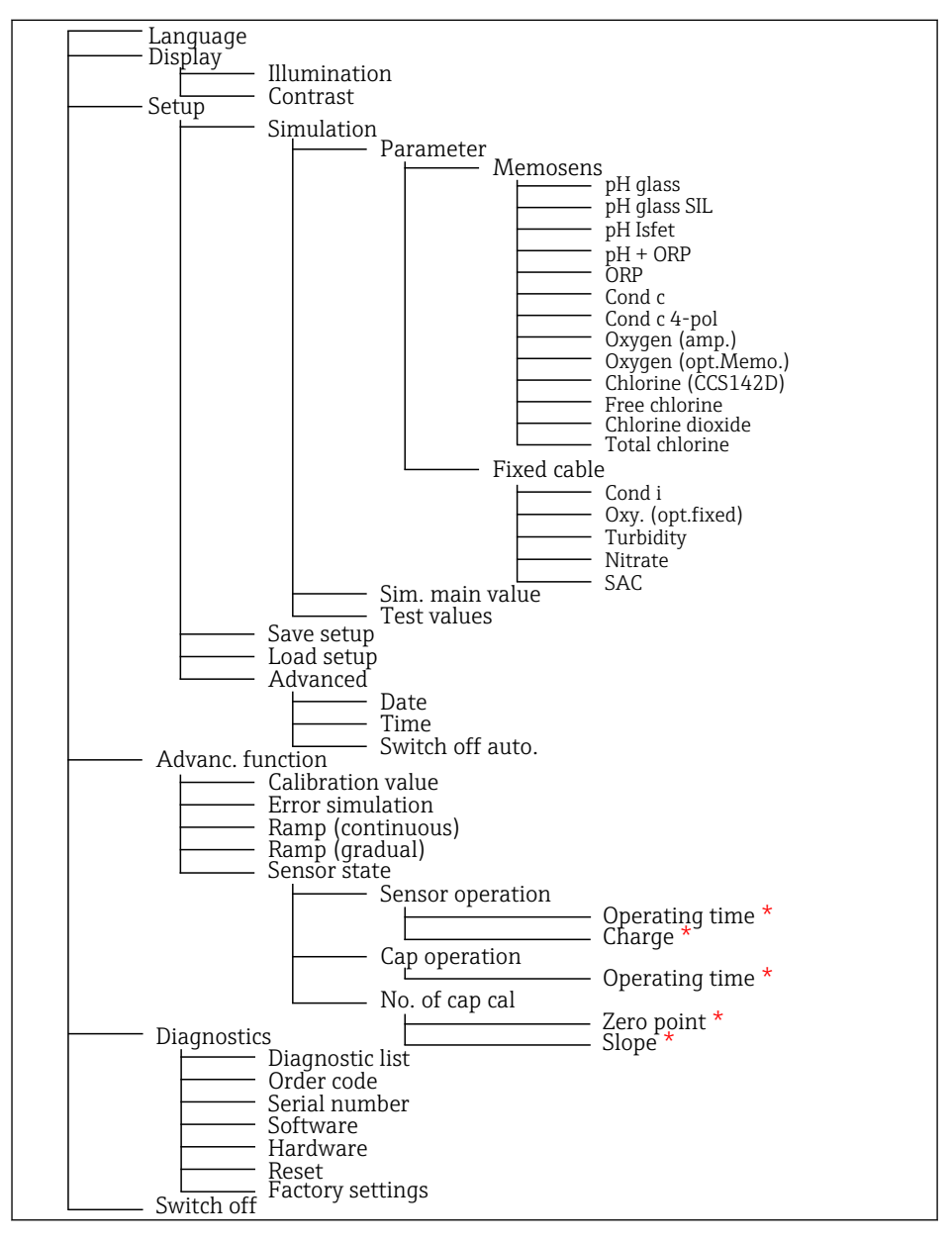

*\* tylko po wybraniu opcji* Free chlorine*,* Chlorine dioxide*,* Total chlorine

#### <span id="page-16-0"></span>6.2.2 Koncepcja obsługi

#### Przykład zmiany wartości w menu: ustawienie wartości początkowej rampy

W edytorze wyświetlana jest wartość maksymalna i minimalna. Wartość ustawiana musi mieścić się w tych granicach.

- 1. Za pomocą klawiszy strzałek wybrać cyfrę wartości, która ma być zmieniona.
- 2. Aby zmienić wartość, nacisnąć przycisk  $\mathbb E$ .
	- Wybrana cyfra miga

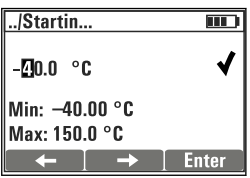

- 
- 3. Nacisnąć przycisk  $\boxplus$  lub  $\boxminus$ , aby zmniejszyć lub zmniejszyć wartość.
- 4. Zatwierdzić wybór za pomoca  $\Xi$ .
	- W tym czasie funkcja "Escape" (jednoczesne naciśnięcie przycisku  $\boxplus$  i  $\boxminus$ ) jest wyłączona, aby zapobiec wprowadzeniu błędnych wartości.

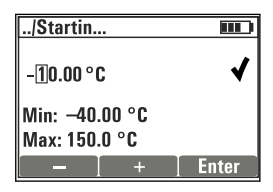

- 5. Przyciskiem strzałki wybrać znacznik wyboru i nacisnąć przycisk  $\mathbb{E}$ .
	- Edytowana wartość jest zatwierdzona.

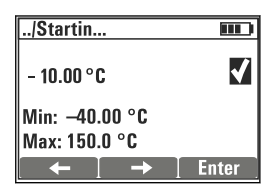

## <span id="page-17-0"></span>7 Uruchomienie

## 7.1 Włączenie przyrządu pomiarowego

#### Włączyć przyrząd

- $\triangleright$  Nacisnąć i przytrzymać przycisk  $\boxplus$  przez co najmniej 3 s.
	- Załadowane zostaną ostatnio zapisane ustawienia.

#### Wyłączyć przyrząd

 $\triangleright$  Nacisnąć i przytrzymać przycisk  $\boxplus$  przez co najmniej 3 s.

## 7.2 Wybór języka obsługi

#### Wybór języka

Dostępne języki (ustawienia fabryczne wyróżnione pogrubioną czcionką)

- Deutch [niemiecki]
- English [angielski]
- Français [francuski]
- Español [hiszpański]
- Italiano [włoski]
- 1. Nacisnąć przycisk, aby otworzyć MENU .
- 2. **Language** Wybrać (za pomocą przycisku  $\Xi$ ).
- 3. Wybrać język, np.English.
- 4. Zatwierdzić wybór, odpowiedzieć na monit, który pojawi się po naciśnieciu przycisku  $\mathbb{E}$ .
	- Odtąd menu będzie wyświetlane w wybranym języku.

Naciśnięcie przycisku ⊞i ⊡spowoduje powrót do menu głównego.

## 7.3 Szybka konfiguracja

#### Wybór parametru i programowanie wartości symulowanych

- 1. Za pomocą Setup/Simulation wybrać żądany parametr, np. ORP (dostępne parametry  $\rightarrow$   $\blacksquare$  10).
	- $\rightarrow$  Zatwierdzić wybór za pomoca  $\Box$ .
- 2. Za pomocą Setup/Simulation/Test values wprowadzić wartości symulowane  $(\rightarrow \triangleq 21)$ .
- 3. Nacisnąć jednocześnie przycisk  $\pm$  i  $\Xi$ .
	- $\rightarrow$  Nastepuje uruchomienie trybu symulacji.

Za pomocą wybranych ustawień jest wykonywana symulacja wybranego parametru.

Po podłączeniu symulatora Memocheck Sim CYP03D do przetwornika Memosens na pasku stanu symulatora wyświetla się symbol Memosens **. Oznacza to aktywną** komunikację symulatora z przetwornikiem. Symbol symulacji wyświetlany na wyświetlaczu przetwornika wskazuje, że przetwornik pracuje w trybie symulacji (→ Instrukcja obsługi przetwornika).

## <span id="page-19-0"></span>8 Obsługa

## 8.1 Konfiguracja przyrządu

#### 8.1.1 Ustawienia wyświetlacza

#### Możliwe ustawienia

- Illumination
- Contrast

#### Ścieżka menu: MENU/Display

- ‣ Zmienić ustawienia podświetlenia lub kontrastu dla wyświetlacza za pomocą przycisku  $lub \Box$ .
	- Zatwierdzić wprowadzone ustawienie za pomocą przycisku .

#### 8.1.2 Ustawienia ogólne

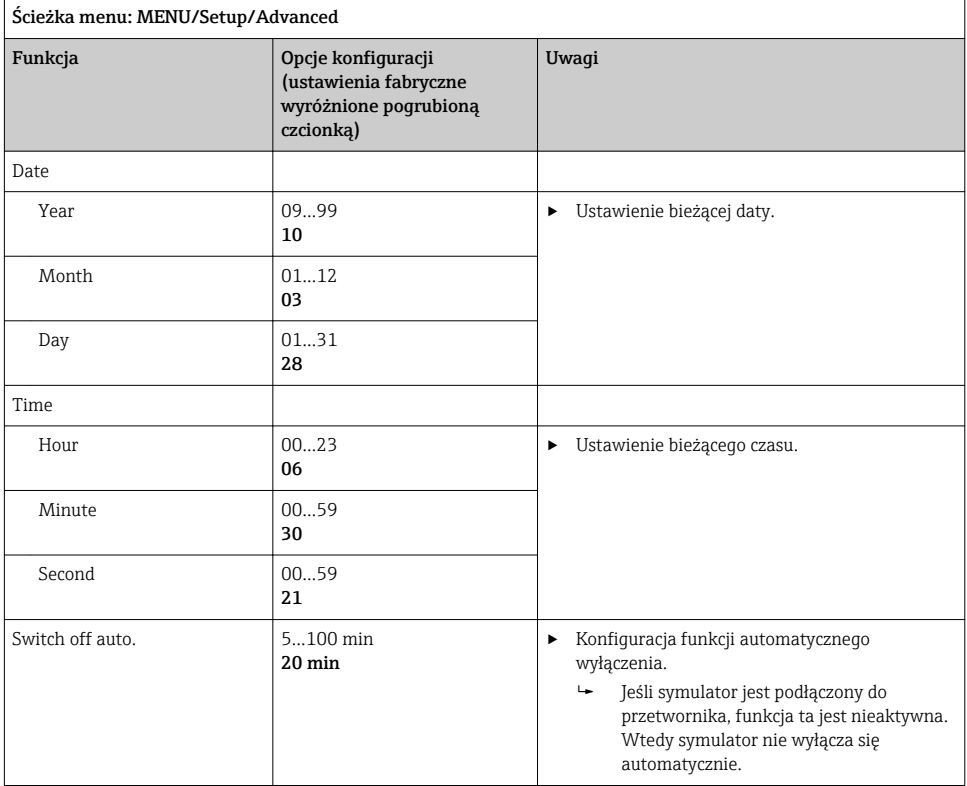

#### <span id="page-20-0"></span>8.1.3 Wybór parametrów

W ustawieniach można wybrać, które parametry mają być symulowane.

- 1. Ścieżka menu: MENU/Setup/Simulation/Parameter.
	- Wyświetlane są aktualnie ustawione parametry.
- 2. Wybrać nowy parametr: Parameter/Memosens lub Fixed cable. Wybrać żądany parametr.
	- $\rightarrow$  Po zmianie parametru wyświetlany jest następujący monit:

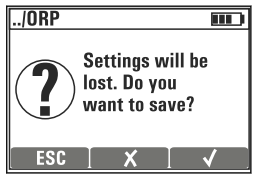

 $\text{ESC} = \text{anului}$ 

 $x =$  bezpośrednia zmiana parametru, poprzednie ustawienia bieżącego parametru zostają usunięte

 $\mathbf{v}$  = zapis ustawień, następnie pojawi się monit o określenie lokalizacji, w której ustawienia mają być zapisane. Wybrać wolną lokalizację, aby nie zastąpić wcześniej zapisanych ustawień.

- 3. Wybrać żądaną opcję.
- Za pomocą MENU/Setup/Save setup pod nazwą danego parametru można zapisać ÷ maksymalnie 10 ustawień. W razie konieczności użycia zapisanej konfiguracji wybrać ją w menu "Setup/Load setup" [Ustawienia/Załaduj ustawienia].

#### 8.1.4 Wybór zmiennej symulowanej oraz symulowanych wartości

Konfiguracja obejmuje wybrany parametr, zmienną symulowaną i symulowane wartości.

Główną wartość symulacji można zmienić w trybie symulacji, wykorzystując definiowane przez użytkownika wartości delta. Wartość delta jest przyrostem, o który zmienia się wartość symulowana po naciśnięciu przycisku  $\boxplus$  i  $\boxminus$ .

Wartości symulowane to wszystkie inne wartości mierzone (w tym surowe wartości mierzone) konfiguracji testowej. Wartości symulowane są ustawiane na stałą wartość, której nie można modyfikować w trybie symulacji.

- 1. MENU/Setup/Simulation/Parameter/Memosens lub .../Fixed cable: Wybrać parametr, np. pH glass.
- 2. MENU/Setup/Simulation/Sim. main value: Wybrać symulowaną wartość mierzoną, np. pH value.
	- Monit z pytaniem, czy należy zmienić wartość delta  $(v)$ , czy jej nie zmieniać  $(x)$ .
- 3. Wybrać  $\mathbf{v}$ .
	- Wyświetlana jest aktualna wartość delta, np.  00.10 pH.
- 4. Zmienić bieżącą wartość, np.  na 00.50 pH.
- 5. Zatwierdzić zmienioną wartość (za pomocą  $\pm$  wybrać  $\vee$  znajdujący się obok wartości, a następnie nacisnąć przycisk  $\Xi$ ).
- 6. MENU/Setup/Simulation/Test values: ustawić inne wartości mierzone, które będą wskazywane na wyświetlaczu (tylko Temperature) lub na przetworniku jako wartość stała.
- 7. Ustawić żądane wskazanie, np.  25.00 °C.
	- Zmiana ustawionej teraz wartości symulowanej w trybie symulacji jest niemożliwa.
- 8. Po dłuższym naciśnieciu przycisku  $\boxplus$  i  $\boxminus$  nastepuje bezpośredni powrót do trybu symulacji.

Opcja Sim. main value jest wyświetlana jako pierwsza wartość w trybie symulacji. Aby zmienić ustawioną wartość delta, można nacisnąć przycisk  $\boxplus$  lub  $\boxminus$ . Jako druga wartość wyświetlana jest temperatura. Naciśniecie przycisku  $\boxplus$  i  $\boxminus$  nie powoduje zmiany tej wartości. Inne wartości symulowane, które nie są wyświetlane na wyświetlaczu symulatora Memocheck, mogą być odczytywane wyłącznie na przetworniku lub wysyłane na wyjścia przetwornika.

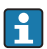

#### Parametr Chlorine

Aby zapewnić wskazywanie identycznych stężeń chloru przez symulator i przetwornik, wartość pH używana do celów obliczeniowych musi być taka sama dla przetwornika i symulatora.

#### Parametr Oxygen (amp.) lub Oxygen (opt.Memo.)

Aby zapewnić wskazywanie identycznych stężeń tlenu przez symulator i przetwornik, następujące wartości używane do celów obliczeniowych muszą być takie same dla przetwornika i symulatora: Salinity i Process pressure/Altitude.

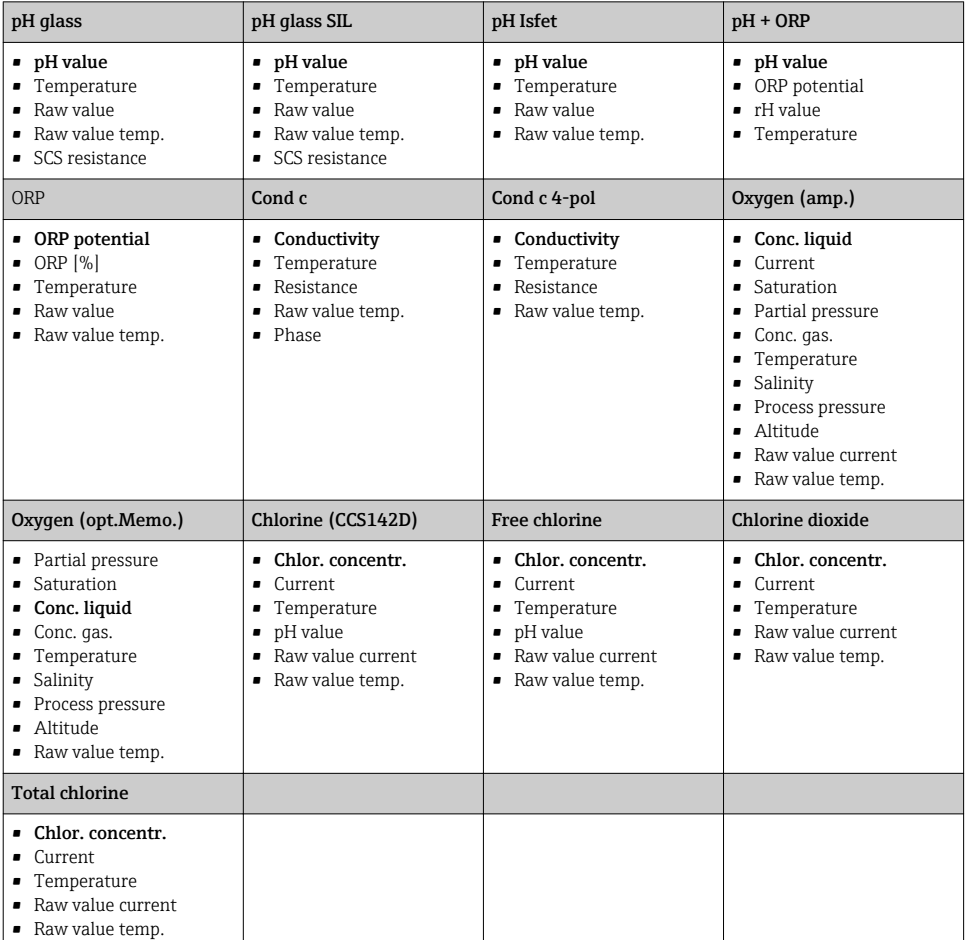

#### *Główne wartości symulowane* Memosens *(ustawienia fabryczne wyróżnione pogrubioną czcionką)*

#### *Główne wartości symulowane* Fixed cable *(ustawienia fabryczne wyróżnione pogrubioną czcionką)*

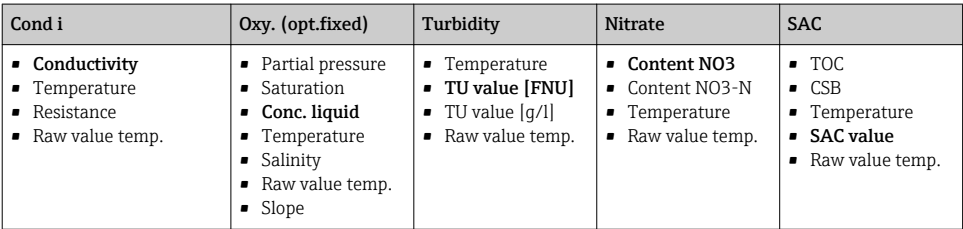

## <span id="page-23-0"></span>8.2 Funkcje rozszerzone

W menu**Advanc. function** można wprowadzić następujące wartości. Wartości te zawsze odnoszą się do ostatnich parametrów wybranych w menu Simulation.

- Calibration value
- Error simulation
- Ramp (continuous)
- Ramp (gradual)

### 8.2.1 Calibration value

Wartość kalibracyjna symulowanego czujnika jest wartością, do której odnosi się symulowana regulacja czujnika.

Jeśli zmieniona zostanie wartość kalibracyjna, nastąpi krótka przerwa w komunikacji pomiędzy przyrządem Memocheck Sim CYP03D i przetwornikiem, która umożliwi przetwornikowi uwzględnienie ustawień kalibracji.

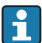

Niekorzystna konfiguracja może spowodować, że mierzone wartości będą wykraczać poza określony zakres pomiarowy. Może to powodować wystąpienie stanów awaryjnych w przetworniku. Szczegółowe informacje na temat kalibracji można znaleźć w Instrukcji Obsługi przetwornika.

#### 8.2.2 Error simulation

Przesłana zostanie lista możliwych błędów, które można ze sobą łączyć.

Kategorie błędów zgodnie z NAMUR (F, M, C, S) powodują następujące reakcje:

- Błędy zgłaszane przez przetwornik jako kategoria "F" są sygnalizowane przez migający wyświetlacz.
- Błędy innych kategorii są wyświetlane na liście diagnostycznej przetwornika.

#### 8.2.3 Rampy

Ramp (continuous): Definiowana jest wartość początkowa i końcowa, a także czas trwania rampy (Starting value, Stop value, Duration).

Ramp (gradual): Zamiast czasu całkowitego definiowana jest liczba i czas trwania przyrostów (Number of steps, Time per step).

#### Ramp (continuous)

Rampa wzrasta w sposób ciągły bez skoków.

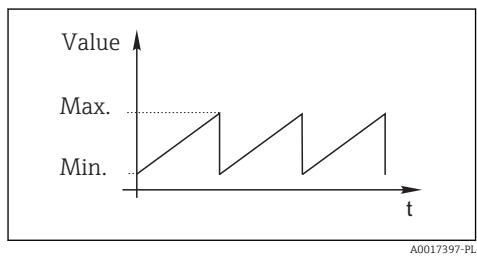

#### Ramp (gradual)

Rampa wzrasta w sposób schodkowy.

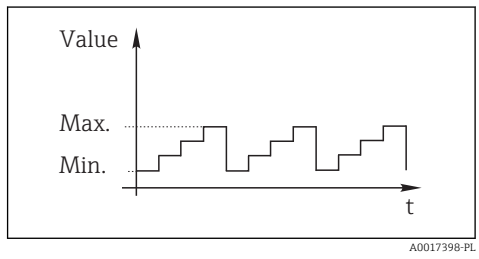

- <span id="page-24-0"></span>• Rampa jest prostą funkcją liniową  $y = mx + n$ . Liniowy element "n" odpowiada zwykle punktowi zerowemu. Współczynnik "m" jest nachyleniem linii.
- Jeśli ustawiona wartość początkowa jest wyższa niż wartość końcowa, nachylenie rampy jest ujemne.

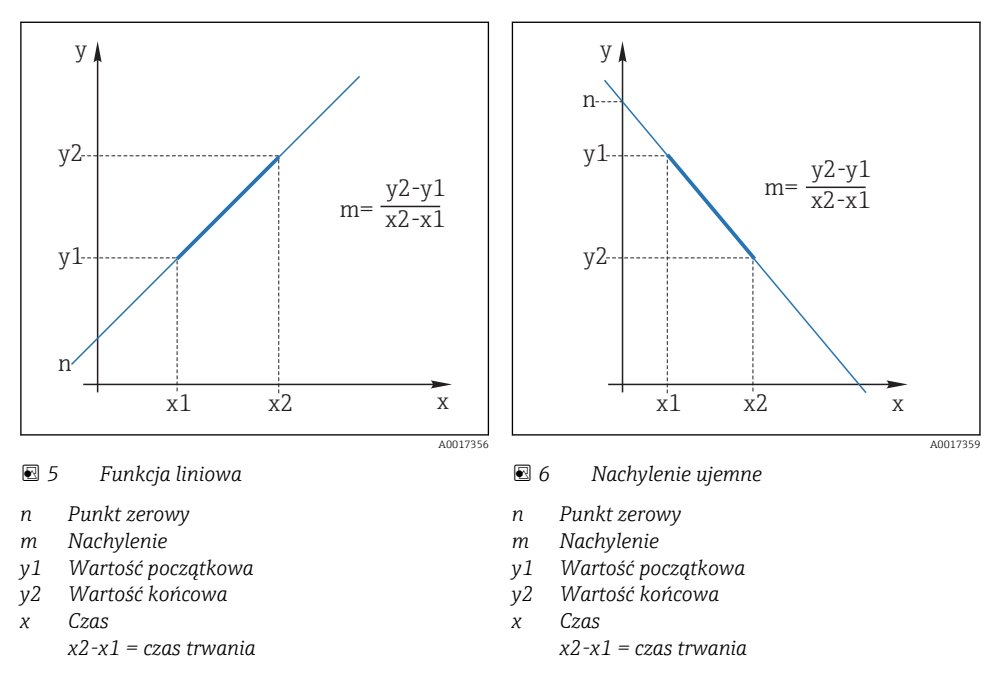

#### 8.2.4 Funkcje rozszerzone: pH glass i pH glass SIL

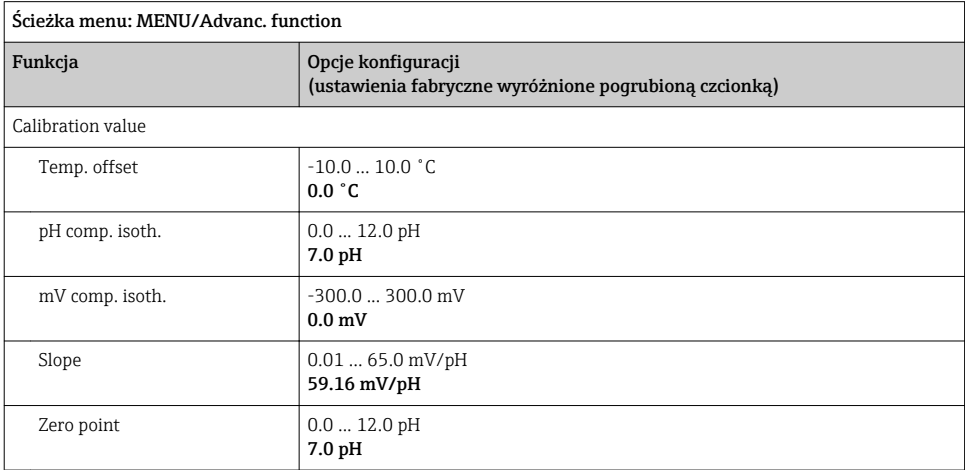

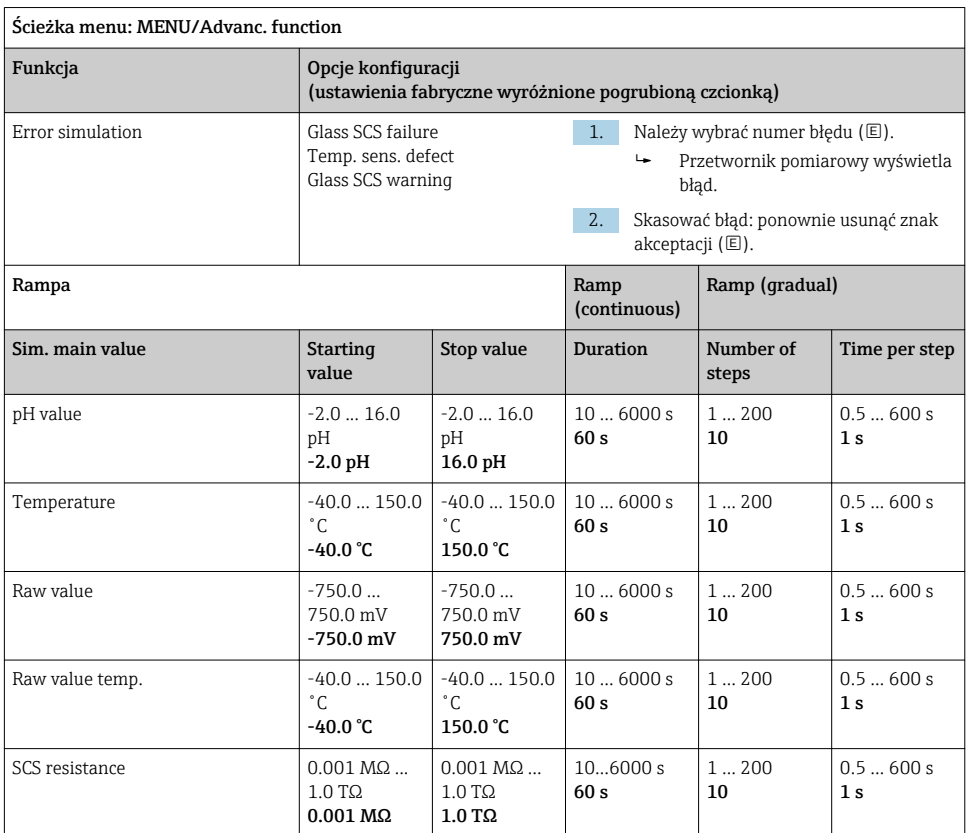

#### <span id="page-26-0"></span>8.2.5 Funkcje rozszerzone: pH Isfet

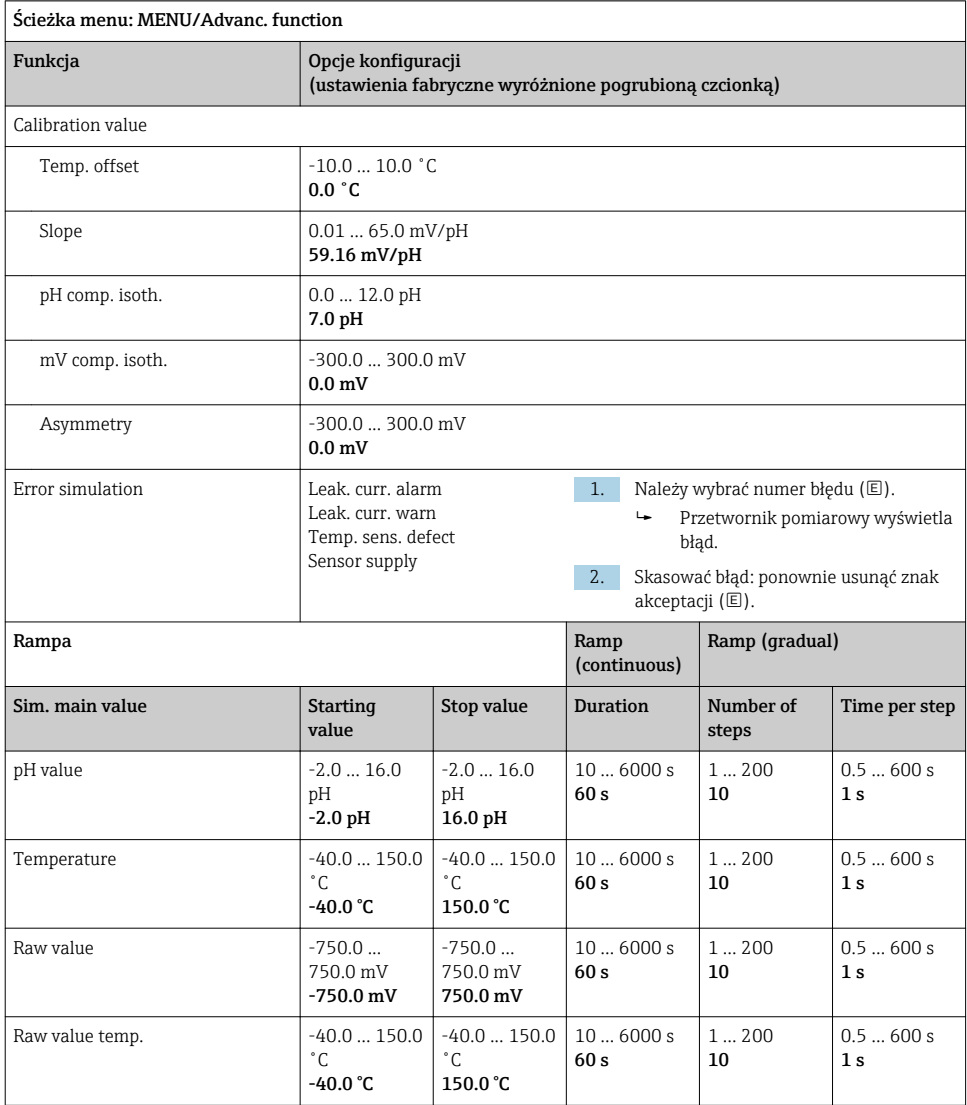

#### <span id="page-27-0"></span>8.2.6 Funkcje rozszerzone: pH + ORP

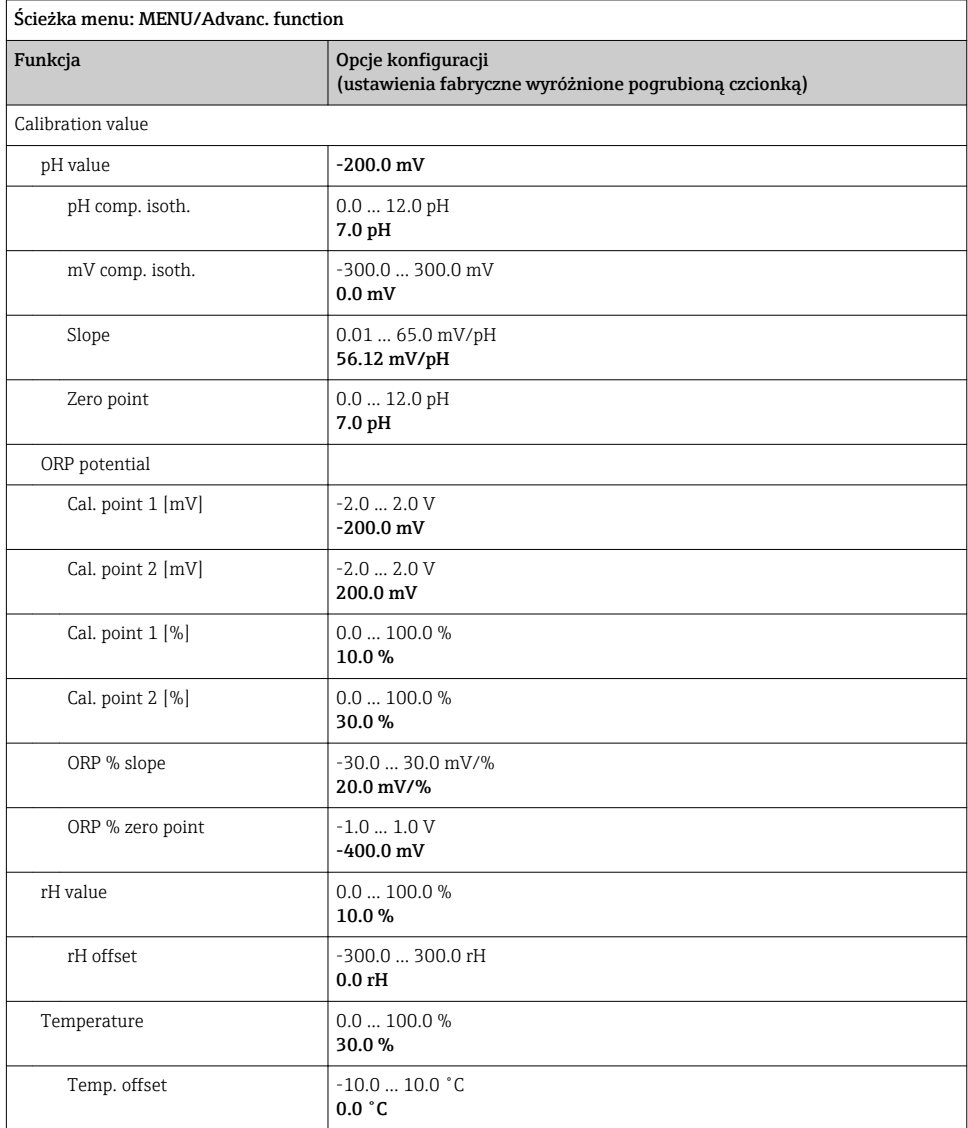

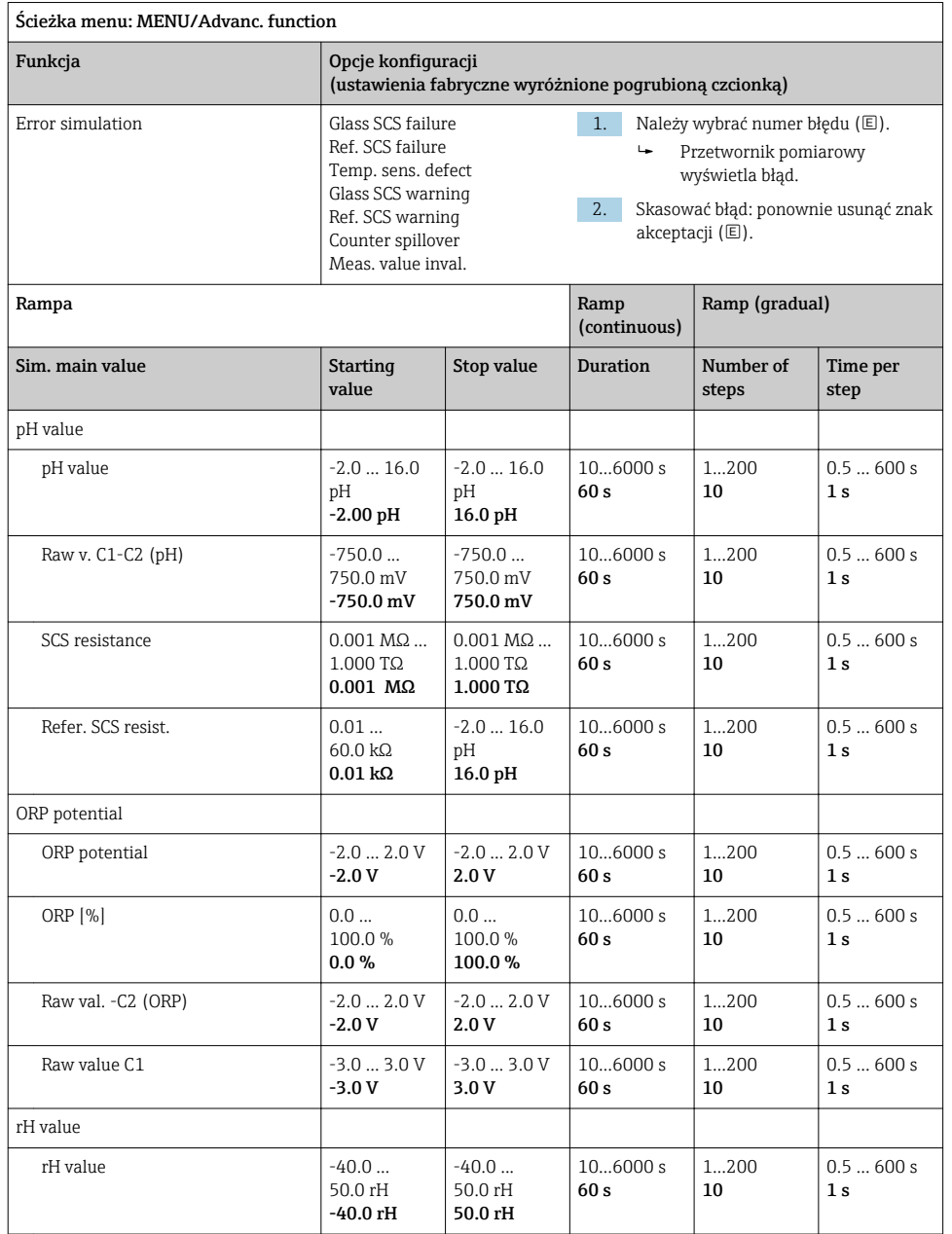

<span id="page-29-0"></span>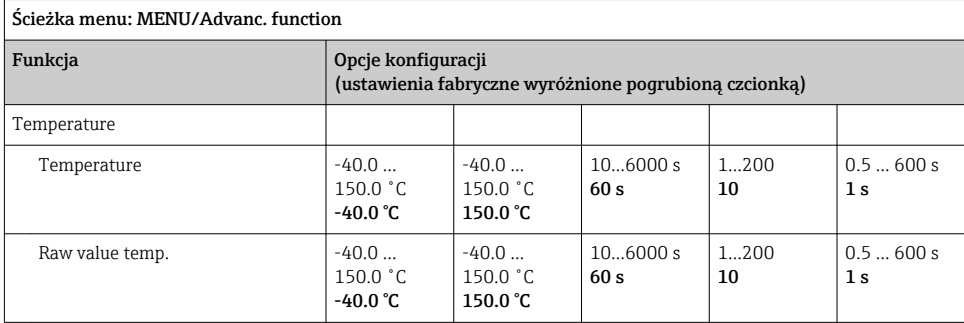

### 8.2.7 Funkcje rozszerzone: ORP

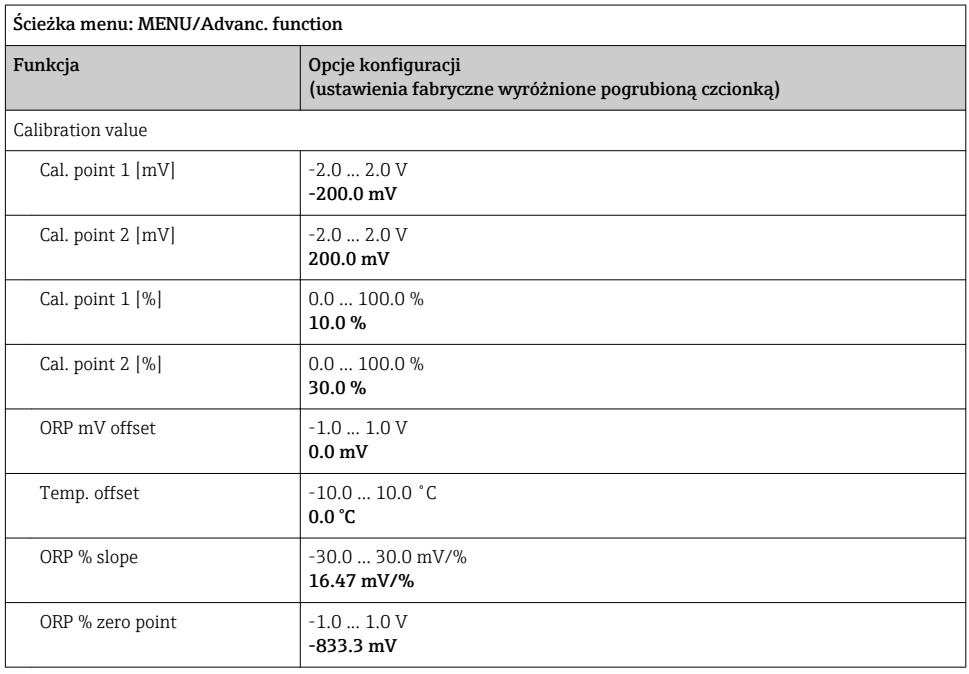

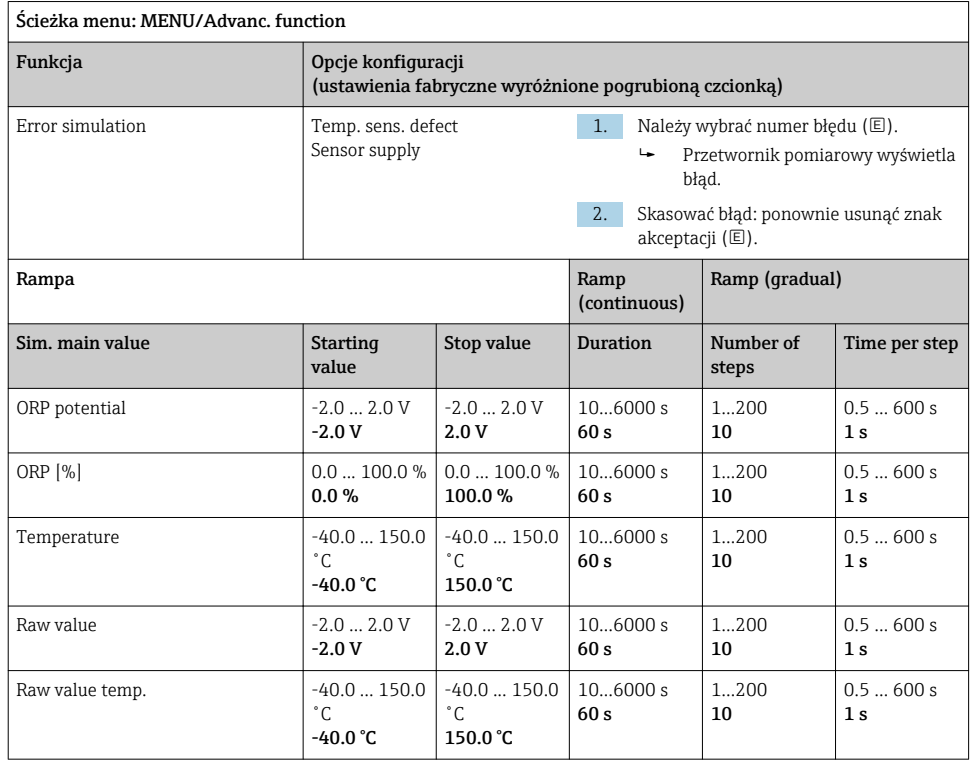

#### <span id="page-31-0"></span>8.2.8 Funkcje rozszerzone: Cond c, Cond c 4-pol i Cond i

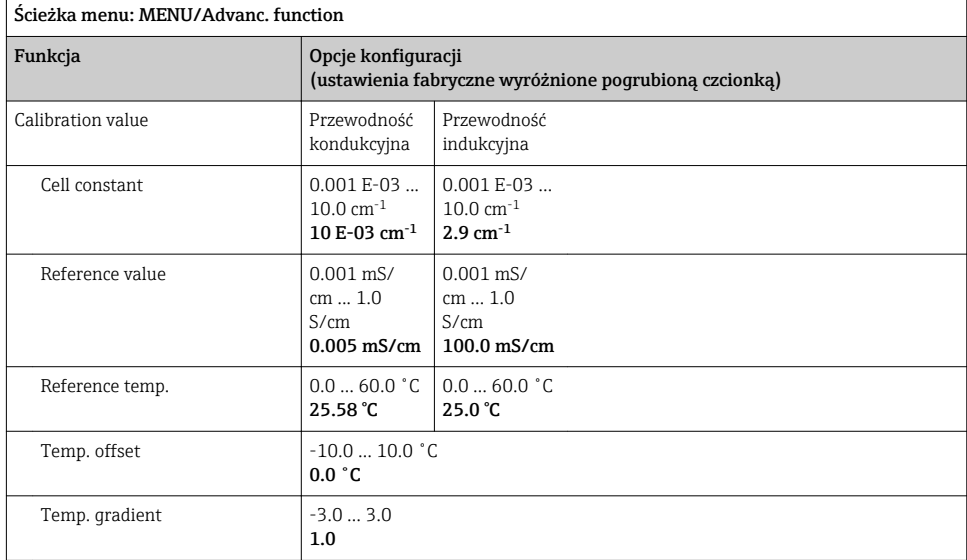

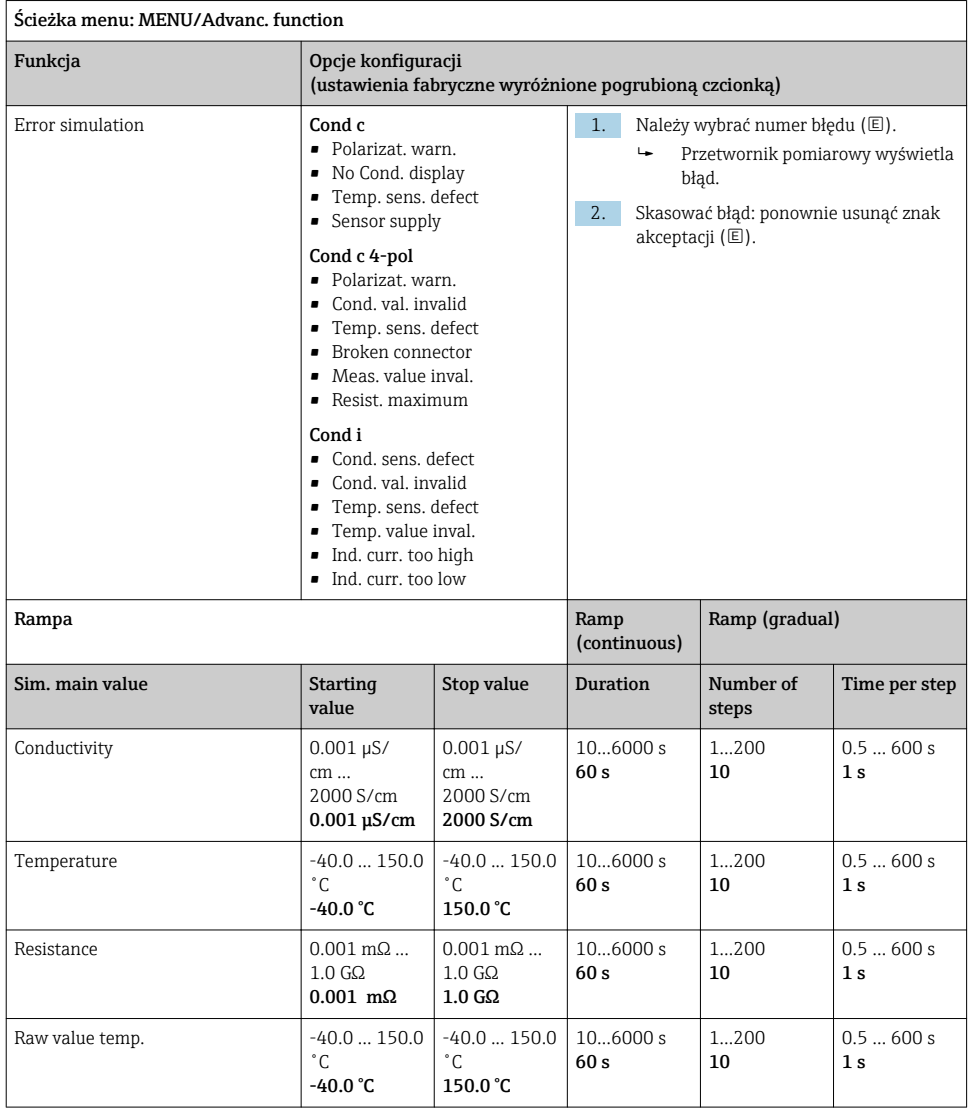

### <span id="page-33-0"></span>8.2.9 Funkcje rozszerzone: Oxygen (amp.)

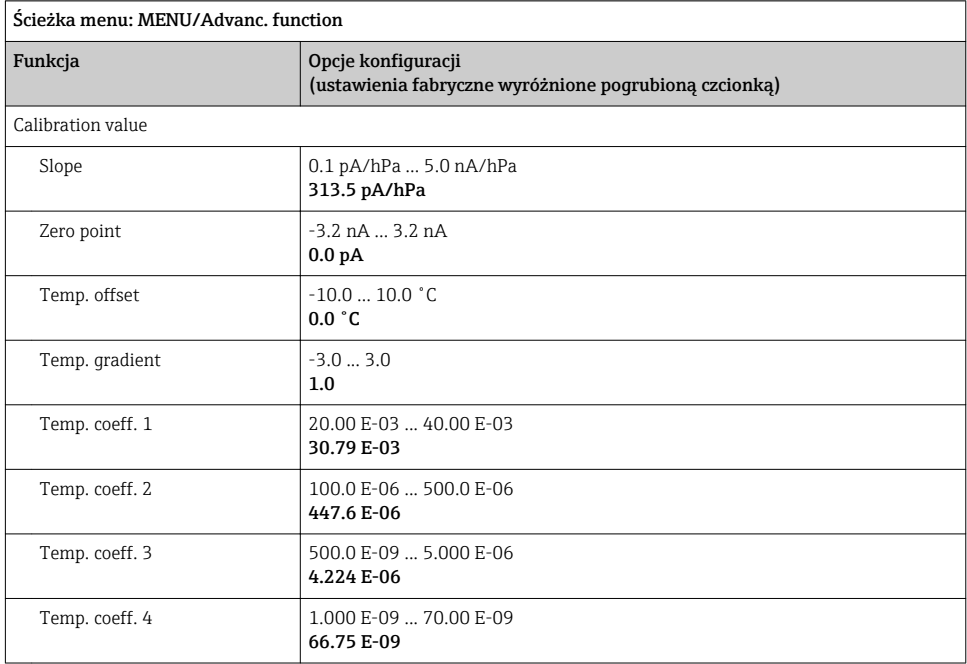

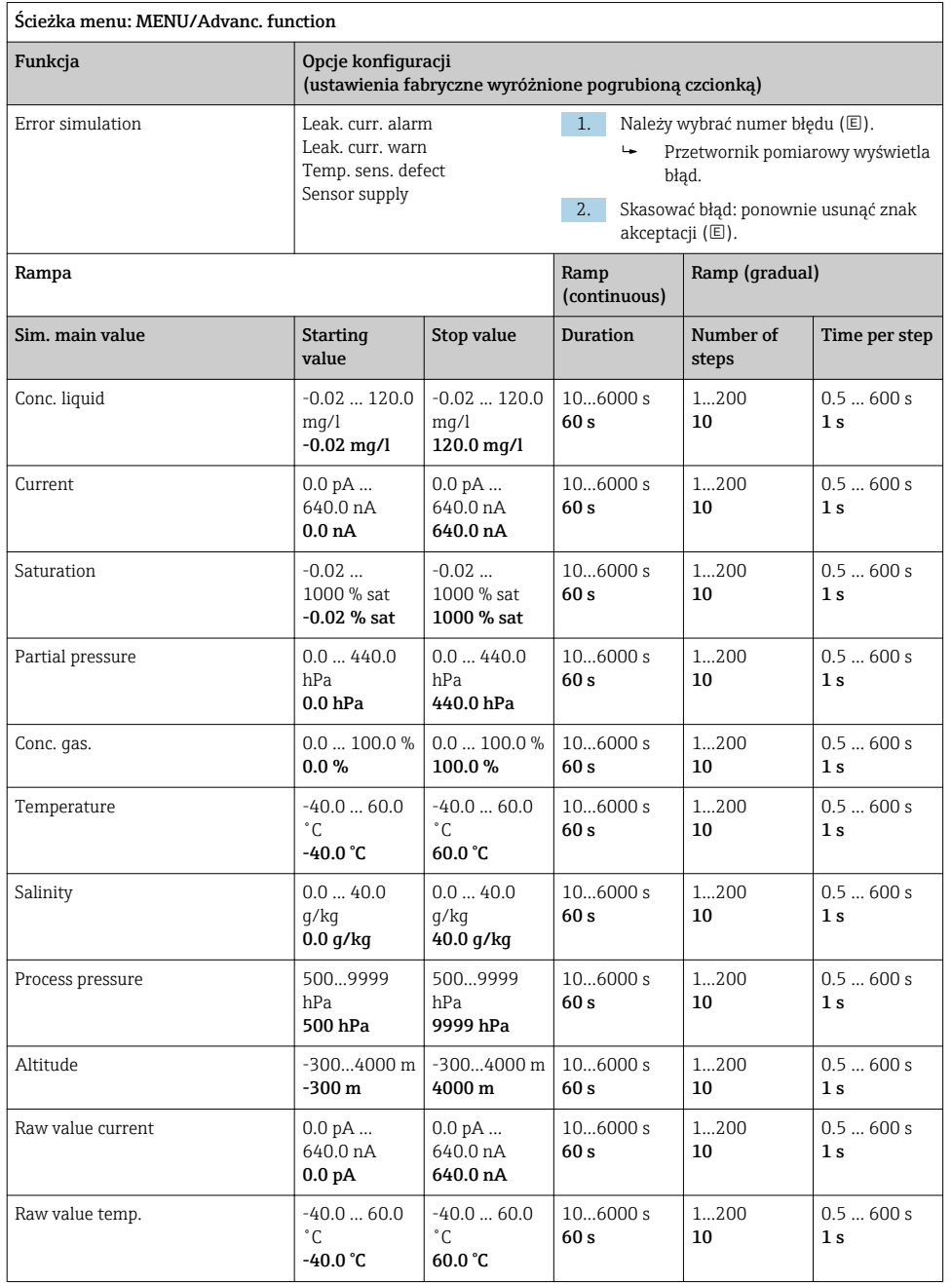

#### <span id="page-35-0"></span>8.2.10 Funkcje rozszerzone: Oxygen (opt.Memo.)

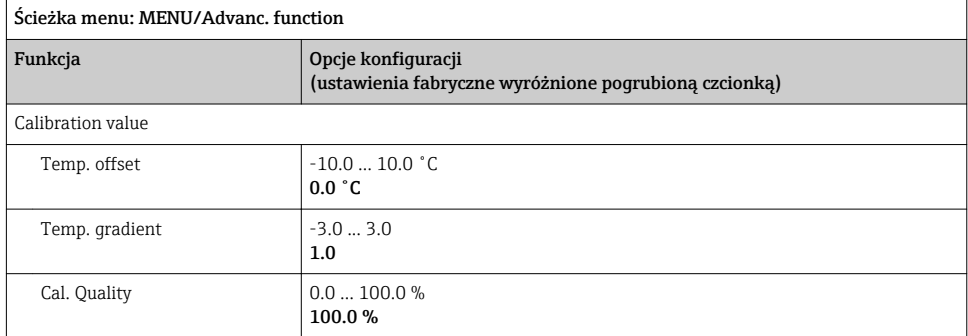

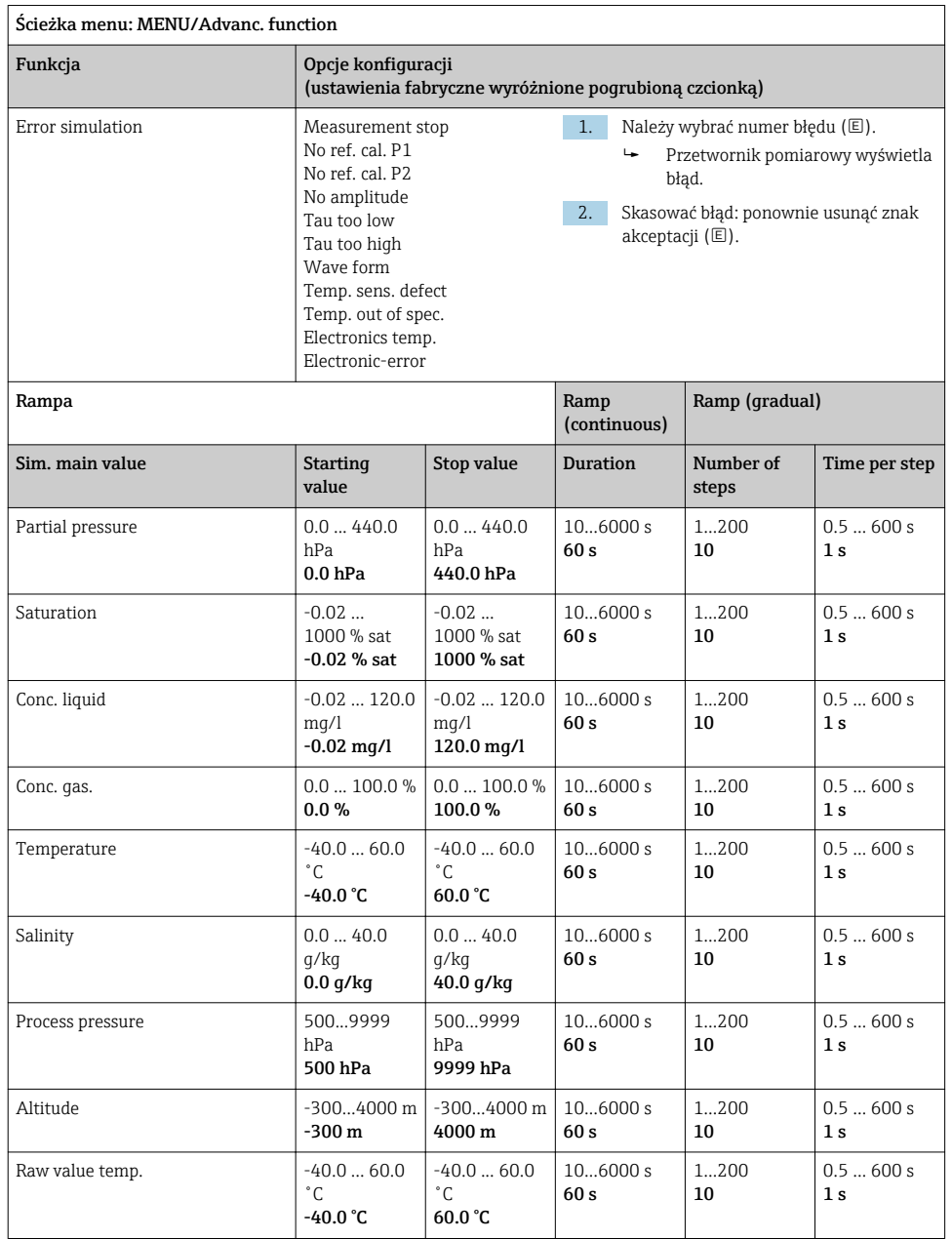

#### <span id="page-37-0"></span>8.2.11 Funkcje rozszerzone: Oxy. (opt.fixed)

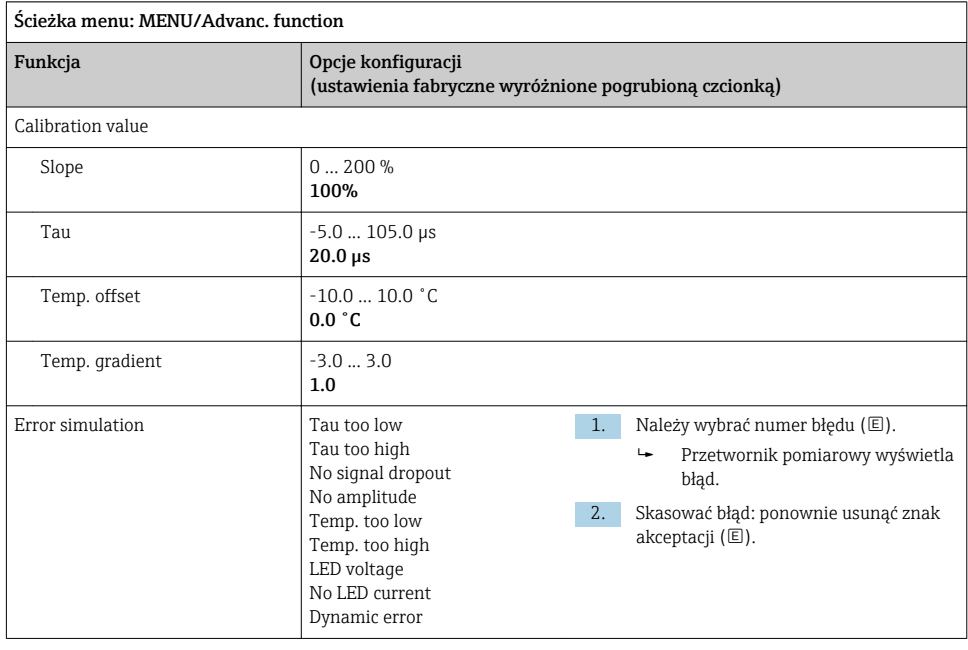

<span id="page-38-0"></span>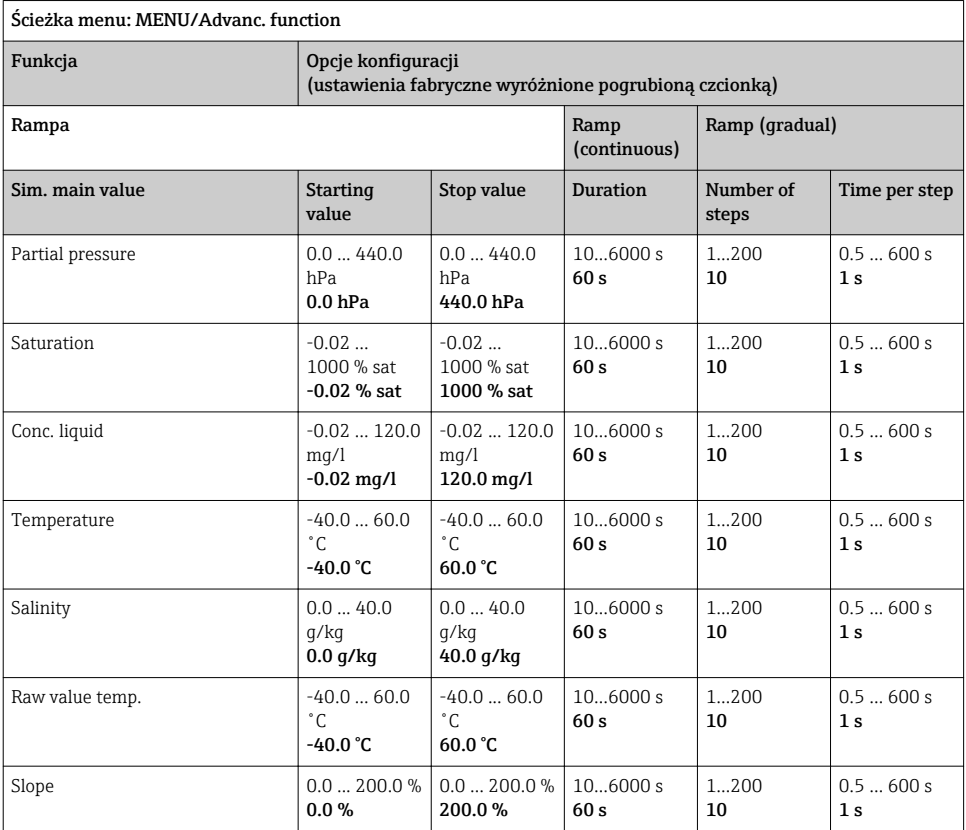

#### 8.2.12 Funkcje rozszerzone: Chlorine (CCS142D)

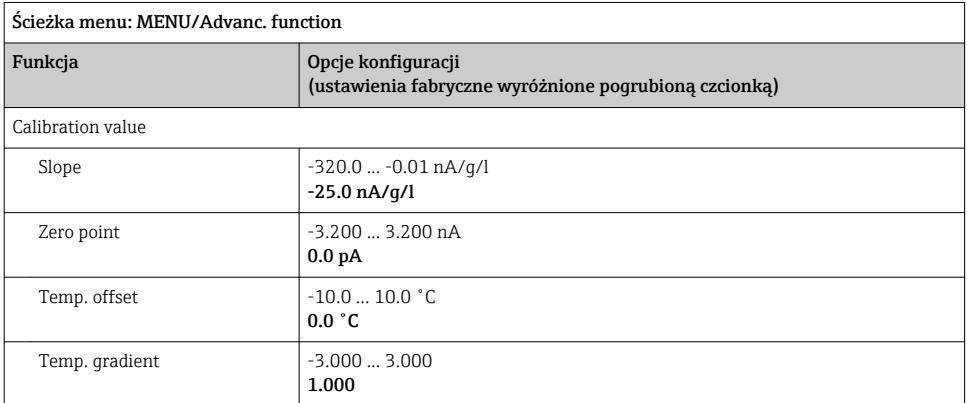

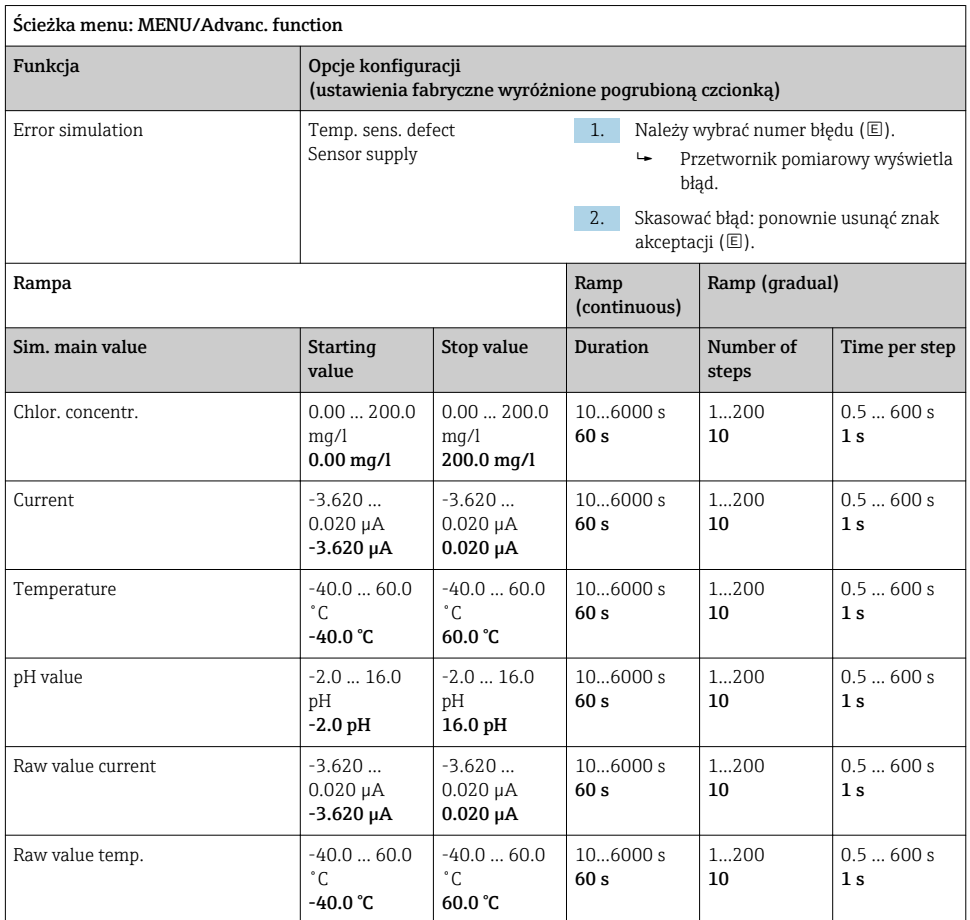

#### <span id="page-40-0"></span>8.2.13 Funkcje rozszerzone: Free chlorine, Chlorine dioxide i Total chlorine

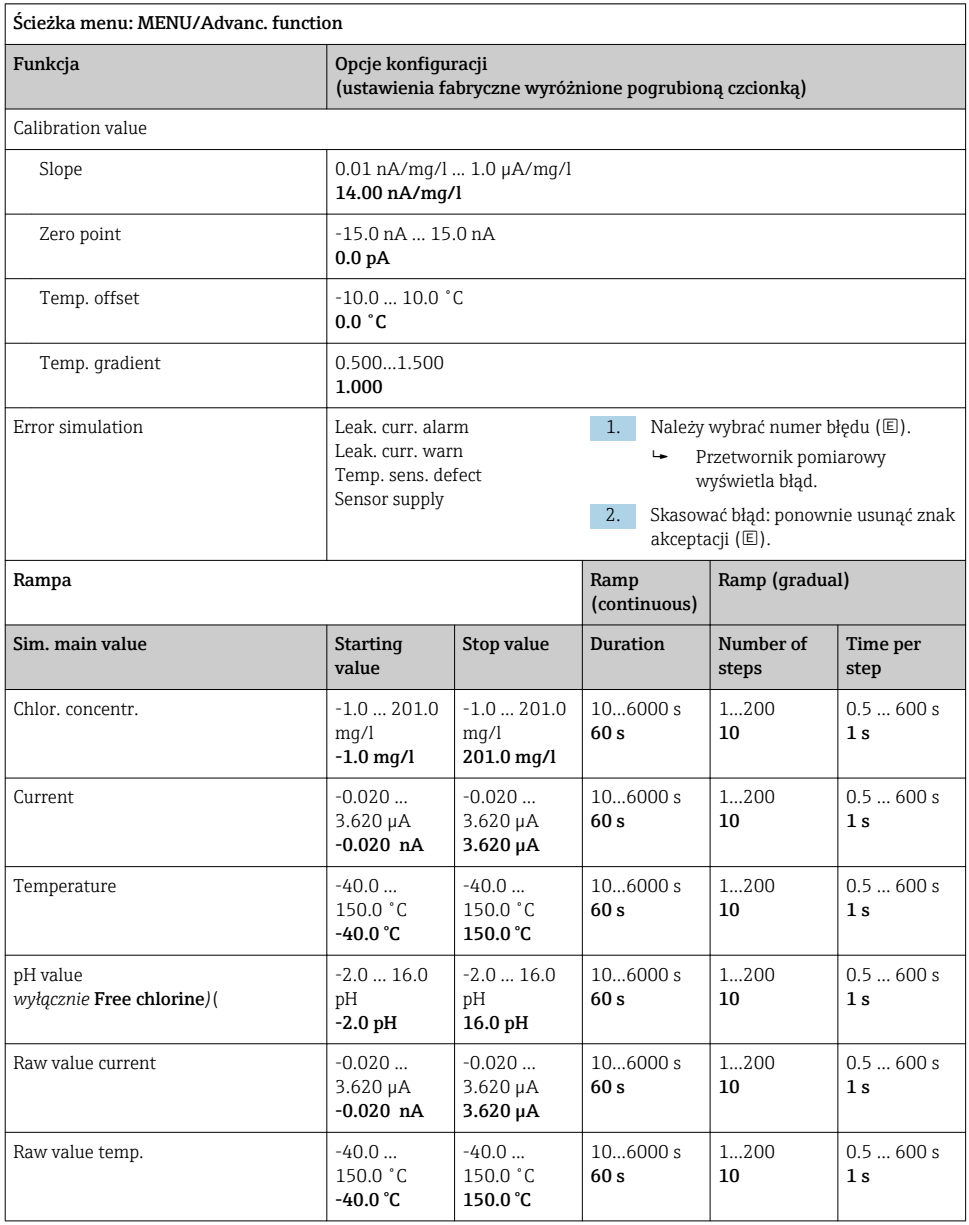

<span id="page-41-0"></span>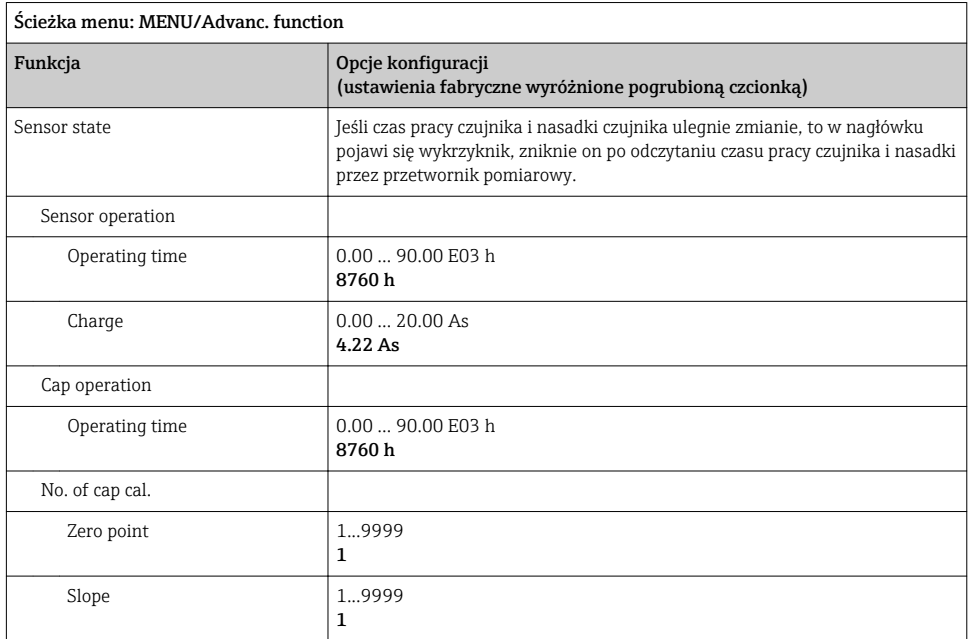

#### 8.2.14 Funkcje rozszerzone: Turbidity

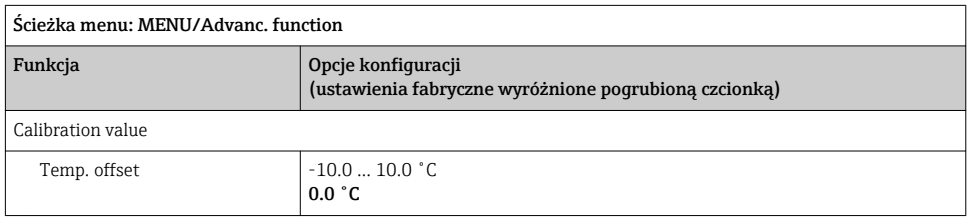

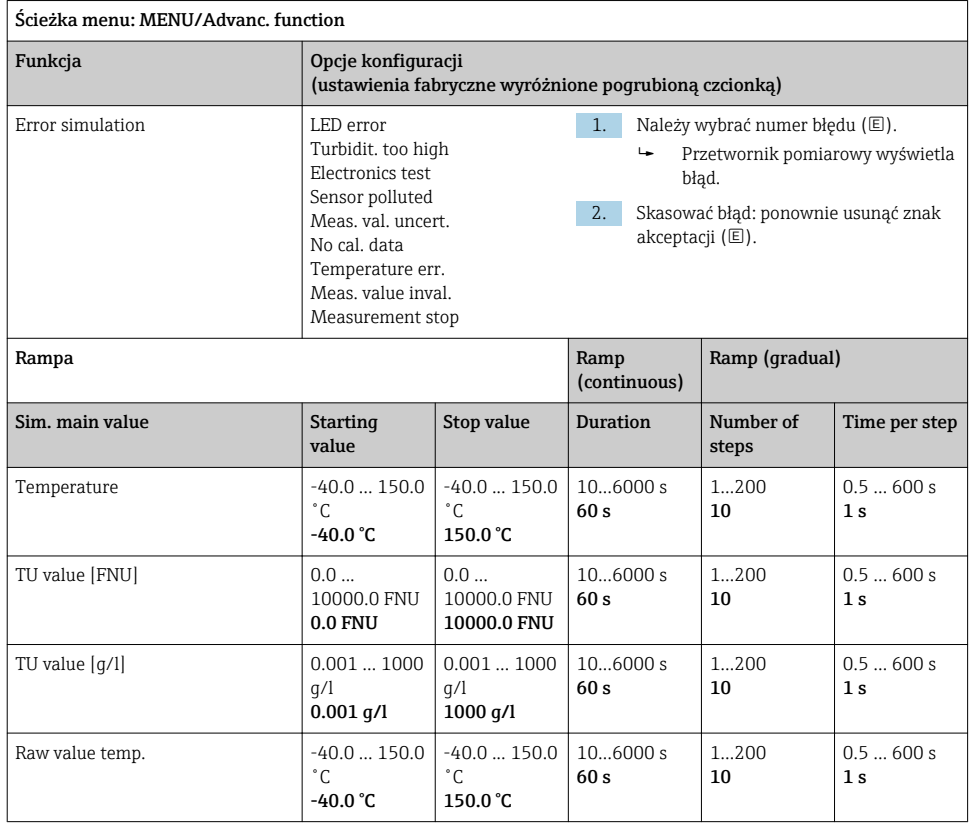

#### <span id="page-43-0"></span>8.2.15 Funkcje rozszerzone: Nitrate

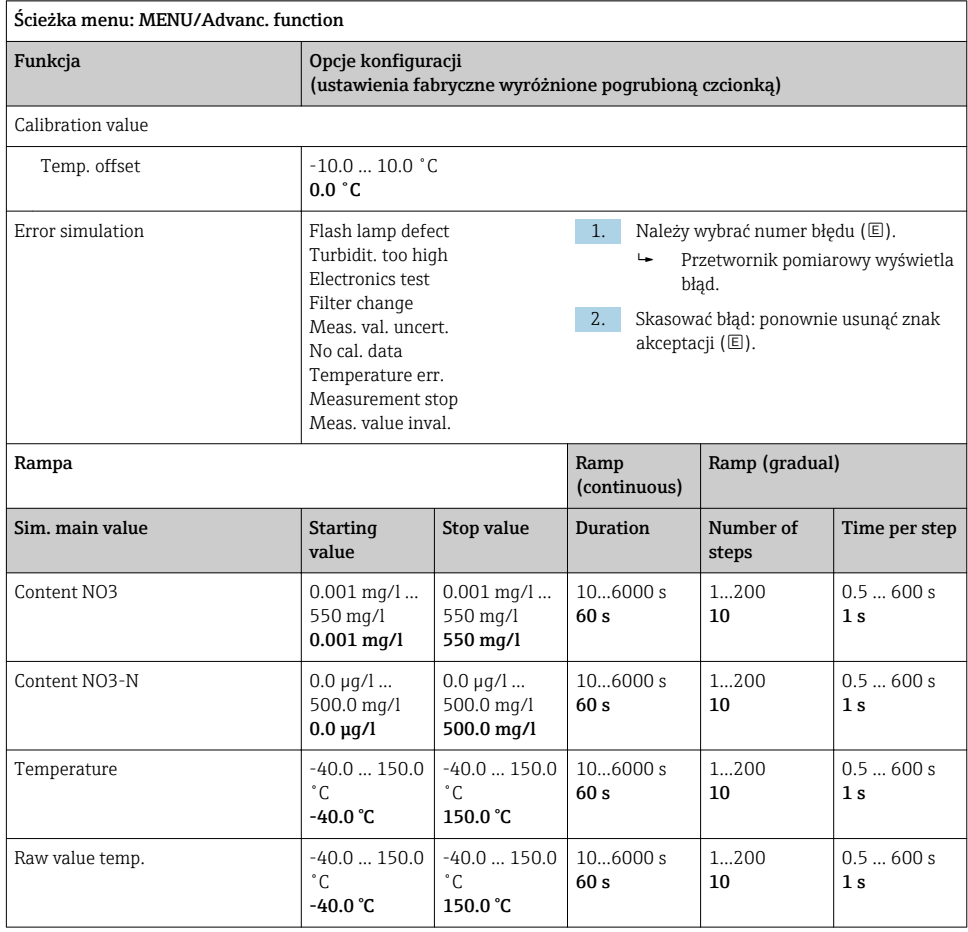

#### <span id="page-44-0"></span>8.2.16 Funkcje rozszerzone: SAC

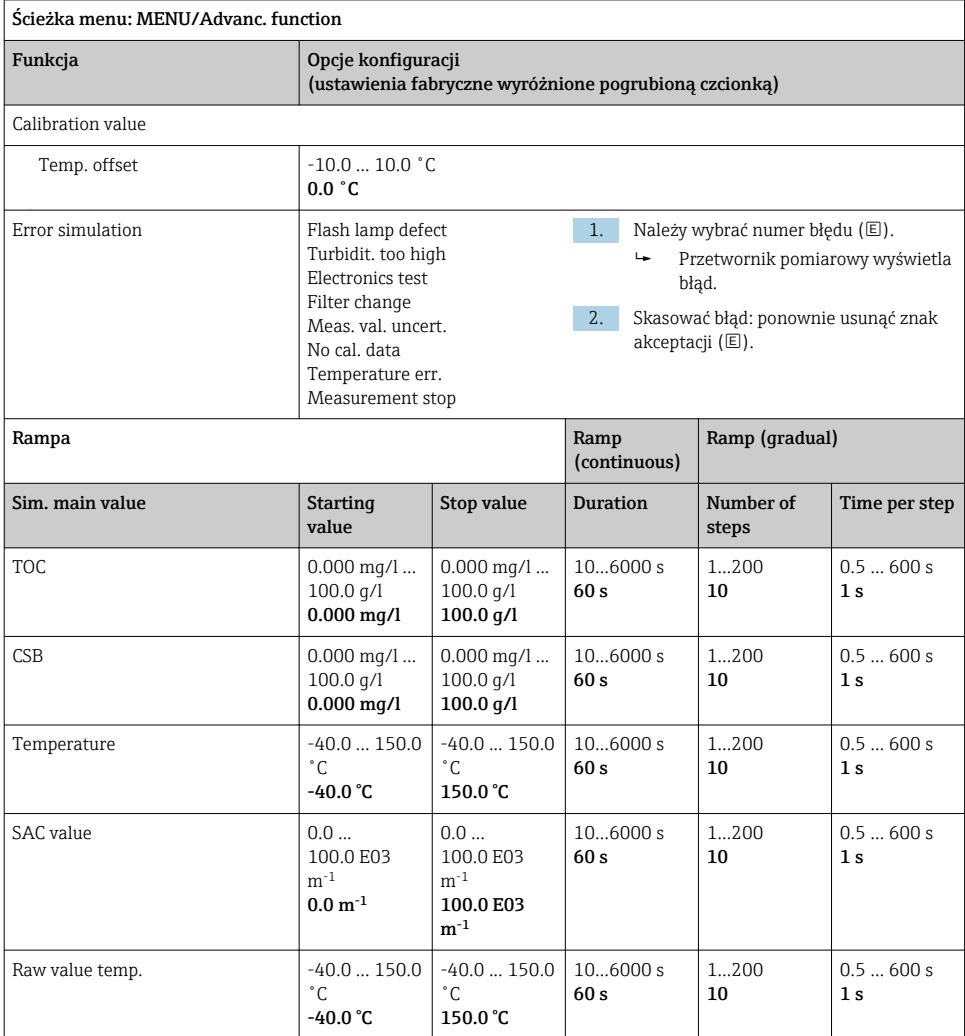

## <span id="page-45-0"></span>9 Diagnostyka

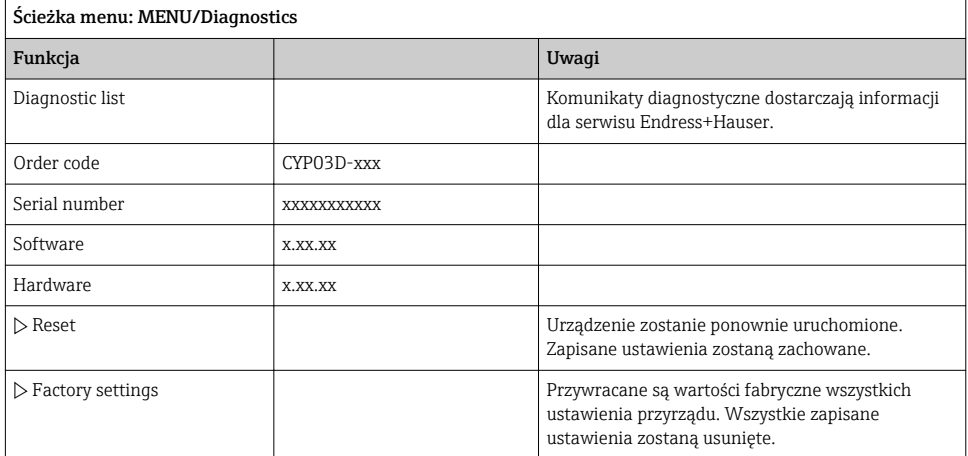

## 10 Konserwacja

## 10.1 Czyszczenie

‣ Przyrząd należy czyścić wyłącznie dostępnymi w handlu, łagodnymi, stosowanymi w gospodarstwach domowych środkami czyszczącymi.

## 10.2 Wymiana baterii

Komora baterii znajduje się z tyłu przyrządu. Dozwolone typy baterii:  $\rightarrow \Box$  6.

‣ Komorę baterii można otwierać wyłącznie w strefie niezagrożonej wybuchem!

## 10.3 Wzorcowanie i kwalifikacja

Symulator Memocheck Sim CYP03D ze świadectwem jakości lub wzorcowania może być również używany do kwalifikacji punktu pomiarowego.

Świadectwa jakości i wzorcowania mogą być odnawiane:

W tym celu należy zwrócić symulator Memocheck Sim CYP03D do Endress+Hauser. W przypadku rekwalifikacji przyrząd jest poddawany wszystkim testom i wystawiane jest nowe świadectwo jakości.

W przypadku **ponownego wzorcowania** oprócz rekwalifikacji przeprowadzana jest również procedura wzorcowania. Wystawiane jest świadectwo jakości i wzorcowania. Zalecana częstotliwość testów wynosi 1 rok.

## <span id="page-46-0"></span>11 Naprawa

## 11.1 Części zamienne

#### Pokrywa komory baterii

Kod zam. 71138380

### 11.2 Zwrot

Urządzenie należy zwrócić do naprawy, kalibracji fabrycznej lub gdy zamówiono lub dostarczono nieprawidłowe urządzenie. Firma Endress+Hauser posiadająca certyfikat ISO, zgodnie z wymogami przepisów prawa, jest obowiązana przestrzegać określonych procedur w przypadku zwrotu urządzeń, które wchodziły w kontakt z medium procesowym.

Aby zapewnić wymianę, bezpieczny i profesjonalny zwrot przyrządu:

‣ Zapoznać się z informacjami, procedurą i warunkami zwrotu urządzeń na stronie: [www.endress.com/support/return-material.](http://www.endress.com/support/return-material)

## 11.3 Utylizacja

Urządzenie zawiera podzespoły elektroniczne. Produkt należy zutylizować, jako odpad elektroniczny.

‣ Należy przestrzegać lokalnych przepisów.

Zużyte baterie należy utylizować zgodnie z obowiązującymi przepisami.

## <span id="page-47-0"></span>12 Akcesoria

W następnych rozdziałach opisano ważniejsze akcesoria dostępne w czasie wydania niniejszego dokumentu.

‣ Informacje o akcesoriach, które nie zostały wymienione w niniejszej publikacji można uzyskać u regionalnych przedstawicieli firmy Endress+Hauser.

## 12.1 Przewód do transmisji danych ze złączem Memosens

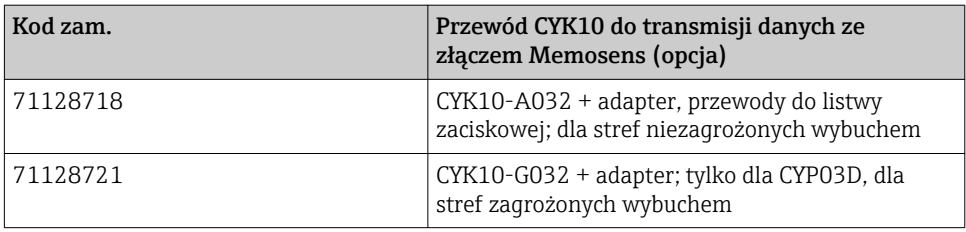

Aby podłączyć symulator Memocheck Sim CYP03D do przetwornika ze złączem M12 lub Pg, wymagane jest użycie przewodu CYK10 do transmisji danych Memosens dostarczonego w zestawie. Przewód jest zawsze dostarczany wraz z adapterem, umożliwiającym podłączenie do gniazda M12 lub złącza Pg. Ten przewód jest konieczny w przypadku symulacji czujników ze stałym przewodem (czujników mętności, azotanów, indukcyjnego czujnika przewodności, optycznego czujnika tlenu), za pomocą symulatora Memocheck Sim CYP03D ). W przypadku czujników ze złączem Memosens (pH/redoks; tlenu, konduktometryczny czujnik przewodności, chloru), odpowiedni przewód znajduje się już w punkcie pomiarowym.

## 12.2 Futerał do przechowywania

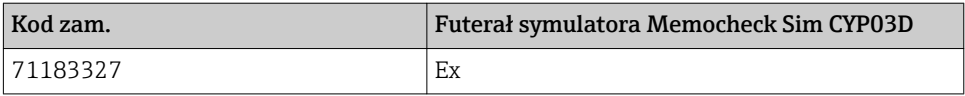

W strefach zagrożonych wybuchem futerał symulatora Memocheck można otwierać wyłącznie w celu wyjęcia i ponownego schowania symulatora Memocheck. Po otwarciu futerału nigdy nie należy dopuścić do gromadzenia się ładunków elektrostatycznych wskutek np.kontaktu z medium procesowym.

## <span id="page-48-0"></span>13 Dane techniczne

### 13.1 Warunki pracy: środowisko

#### 13.1.1 Zakres temperatury otoczenia

 $-20$  ... 50 °C ( $-4$  ... 122 °F)

#### 13.1.2 Temperatura składowania

-20...55 °C (-4...130 °F)

#### 13.1.3 Stopień ochrony

IP55

#### 13.1.4 Kompatybilność elektromagnetyczna

Emisja zakłóceń oraz odporność na zakłócenia, zgodnie z EN 61326‐1: 2013, środowisko przemysłowe - klasa A

### <span id="page-49-0"></span>13.2 Budowa mechaniczna

#### 13.2.1 Wymiary

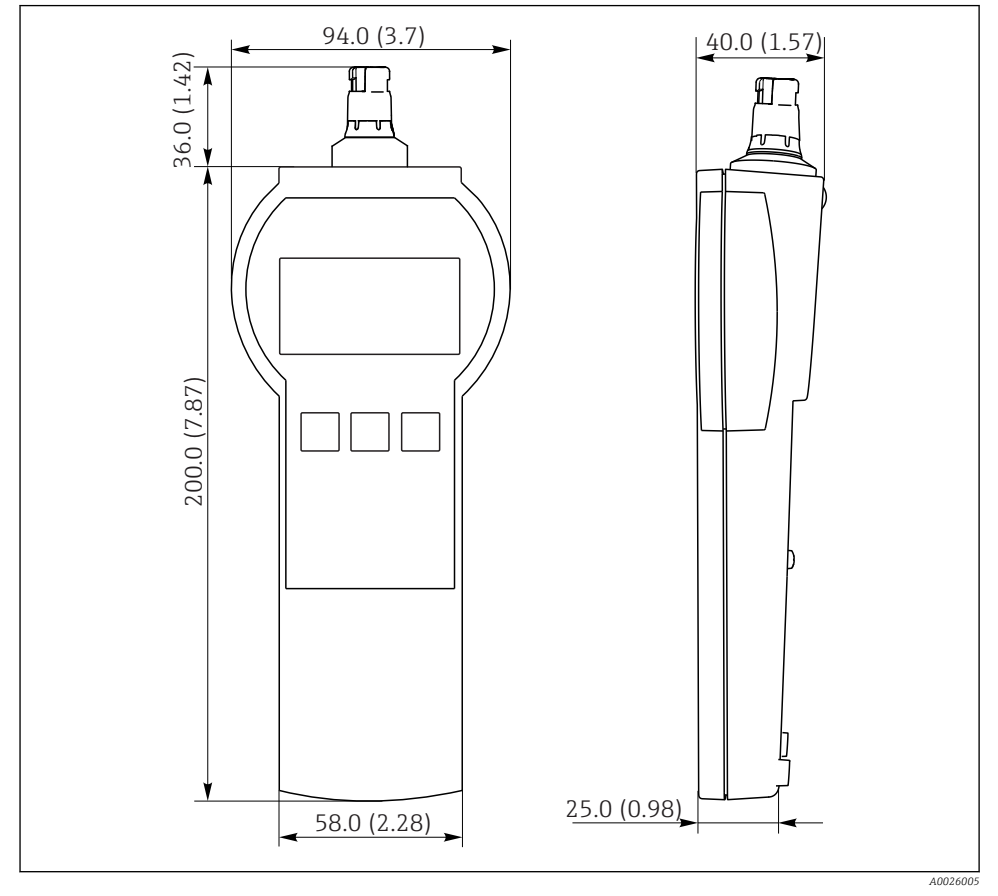

 *7 Symulator Memocheck Sim CYP03D Wszystkie wymiary w mm (calach)*

#### 13.2.2 Masa (z bateriami)

0.3 kg (0.7 lbs)

#### 13.2.3 Materiały

Obudowa: ABS (UL 94 HB)

#### <span id="page-50-0"></span>13.2.4 Baterie

W przypadku przyrządu symulatora Memocheck Sim CYP03D należy stosować wyłącznie wymienione poniżej typy baterii, ponieważ posiadają one dopuszczenie Ex:

- Energizer, EN91 (AA, 1.5 V, LR6 wg normy IEC), x 3
- Temperatura składowania baterii: -20...35 ˚C (-4...95 ˚F)

## <span id="page-51-0"></span>Spis haseł

## A

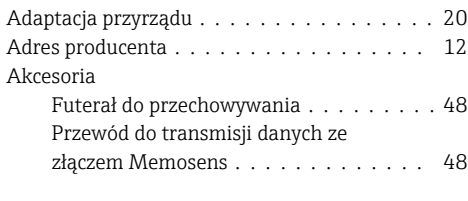

## B

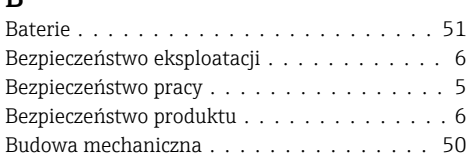

## C

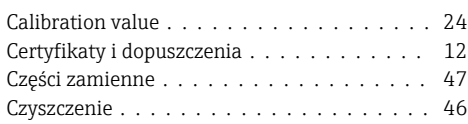

## D

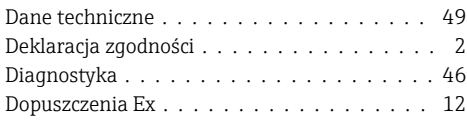

## E

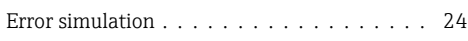

# $\frac{F}{F}$

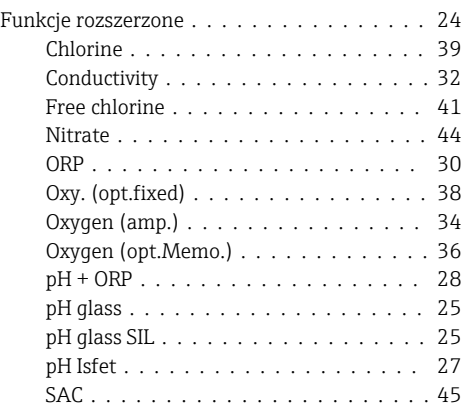

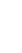

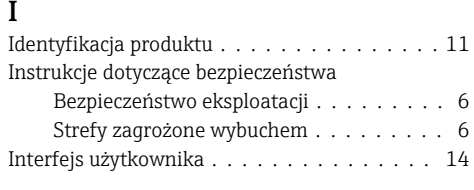

Turbidity .................... [42](#page-41-0)

# J

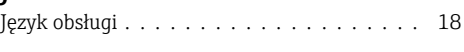

## K

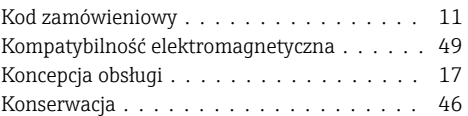

## M

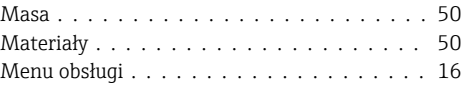

## N

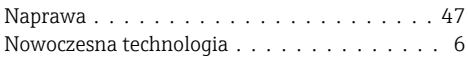

### O

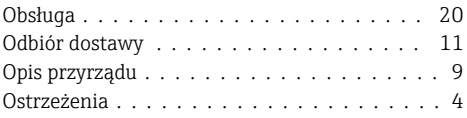

### P

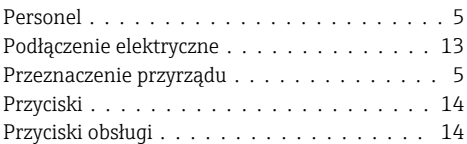

## R

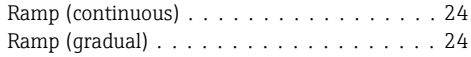

## S

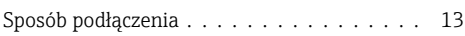

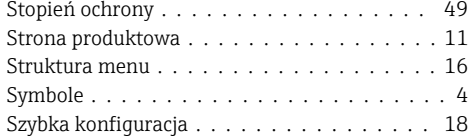

## T

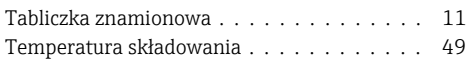

## U

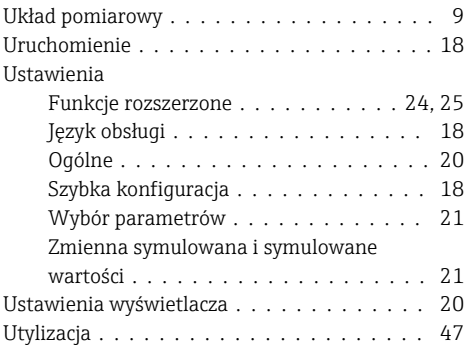

### W

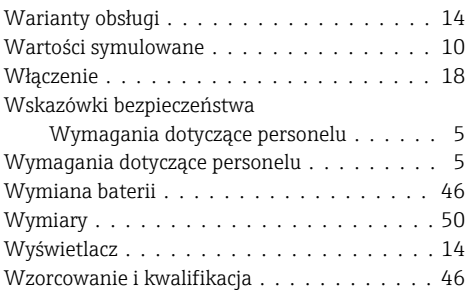

## Z

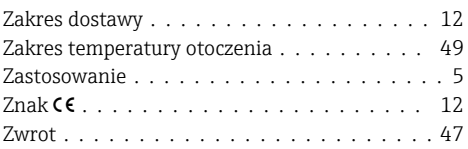

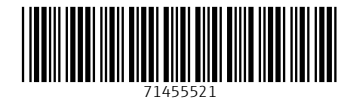

## www.addresses.endress.com

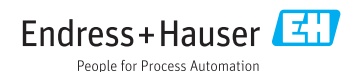